# *WebGL: 3D application development*

## *This chapter covers*

- Developing a WebGL engine
- Communicating with a graphics card
- Creating 3D shapes

Web developers have been trying for years to overcome 3D limitations to create better interactive games, education tools, and infographics. In the past, plug-ins such as Unity, Flash, and Quicksilver created Google Maps and online 3D explorations programs. Plug-ins can be useful, but they leave you at the browser vendor's mercy for updates, usually lack hardware acceleration, and are often proprietary. To solve these issues, the Khronos Group created a Web Graphics Library (WebGL). WebGL, as mentioned in chapter 1, gives you the ability to create awesome 3D applications like X-Wing, shown in figure 9.1, without plug-ins. Several developers have even used WebGL to make drawing interfaces that create 2D images and rotate those creations in 3D.

WARNING! You should be very familiar with Canvas and JavaScript objectoriented programming (OOP) before working through this chapter's sample application. If you aren't, please go through chapter 6 on 2D Canvas first, because the concepts we cover here build on chapter 6's application, mainly because WebGL builds on top of the Canvas API.

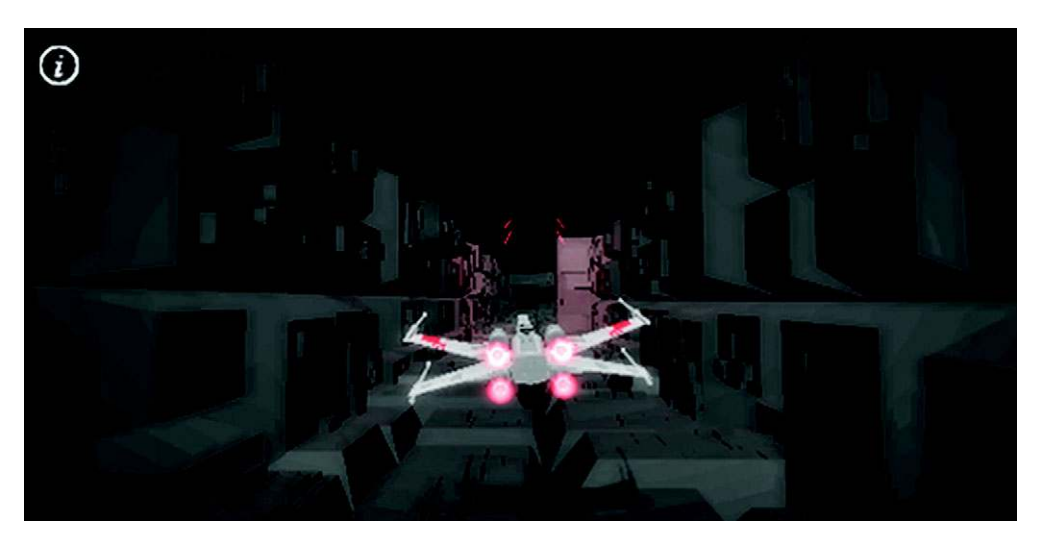

Figure 9.1 A simple WebGL application called X-Wing created by OutsideOfSociety. He worked on the popular WebGL project [http://ro.me.](http://ro.me)

You could learn basic 3D programming elsewhere, but we've provided it all for you all in one place—along with thorough explanations of 3D programming concepts, mathematics, diagrams, and more. We even teach you how to apply your new knowledge by walking you through the creation of a game: Geometry Destroyer!

## Why build Geometry Destroyer?

Some online tutorials teach the basics of what you can do with WebGL. But this chapter's tutorial doesn't cover creating simple demos—you'll be creating a real application from the ground up. A few of the subjects you'll learn during the build include how to

- Create a reusable WebGL class
- Generate and maintain large numbers of WebGL entities
- Create different shape buffers with reusable code
- Work with assets in 2D and 3D space
- Handle 2D collision detection in 3D space with particle generation

In this chapter you'll first learn how to use WebGL to create an engine from scratch. Knowing how an engine works teaches you the fundamentals of managing 3D assets.

 After you've built the engine's entity management to control visual objects, we'll walk you through making a request with WebGL, processing returned data, and displaying the resulting 3D shapes. For the last part of the lesson, we'll show you how to create your game's player and bullets with 2D shapes in 3D. We'll then expand on the

#### Need a prebuilt WebGL engine?

In a rush to get a WebGL application rolling? We recommend downloading Copper-Licht for 3D gaming at [http://www.ambiera.com/copperlicht/download.html.](http://www.ambiera.com/copperlicht/download.html) After you've downloaded the package, you should take a look at the documentation and demos at<www.ambiera.com/copperlicht/documentation/> to get started. For any other projects (interactive data representations, architecture, animated videos, maps, and the like), grab a copy of Mr. Doob's three.js from GitHub at [https://](https://github.com/mrdoob/three.js) [github.com/mrdoob/three.js.](https://github.com/mrdoob/three.js) You'll find examples, documents, and usage guides to get you started at [http://mng.bz/1iDu.](http:// mng.bz/1iDu)

2D drawing ideas to create 3D rotating polygons that explode into cubes and squares when destroyed.

 After completing this chapter, you'll understand how WebGL creates and manages 3D data. In addition, you'll walk away with a reusable basic WebGL engine and a fun game! Let's start by rolling out the engine's entity-management components.

## *9.1 Building a WebGL engine*

Even though using a prebuilt engine can save a lot of time, it may cause problems if it doesn't support the functionality you need. We recommend rolling your own engine for JavaScript applications *when time permits*. You'll not only learn how to be a better programmer, you'll also create reusable code for future projects.

## In this section, you'll learn the following reusable WebGL concepts:

- How to structure an engine that creates visual output
- How to create simple JavaScript inheritance with John Resig's script
- Where to get and how to use assets that make writing WebGL faster
- Methods for handling collisions, deletion, and other entity-managementrelated tasks

For example, the techniques you'll learn building Geometry Destroyer (figure 9.2) in this chapter will be transferable to other visual APIs such as Canvas and SVG.

WARNING: BUILDING AN ENGINE ISN'T EASY! If you don't want to copy and paste tons of JavaScript code to create the 3D engine, we recommend that you simply read along in sections 9.1 and 9.2 and then download the engine from Manning's source code. You can use that source code as your starting point and then write the game with us in section 9.3. Feeling adventurous and want to put your coding chops to work? Great! We invite you to build the engine from scratch by following and using the code listings.

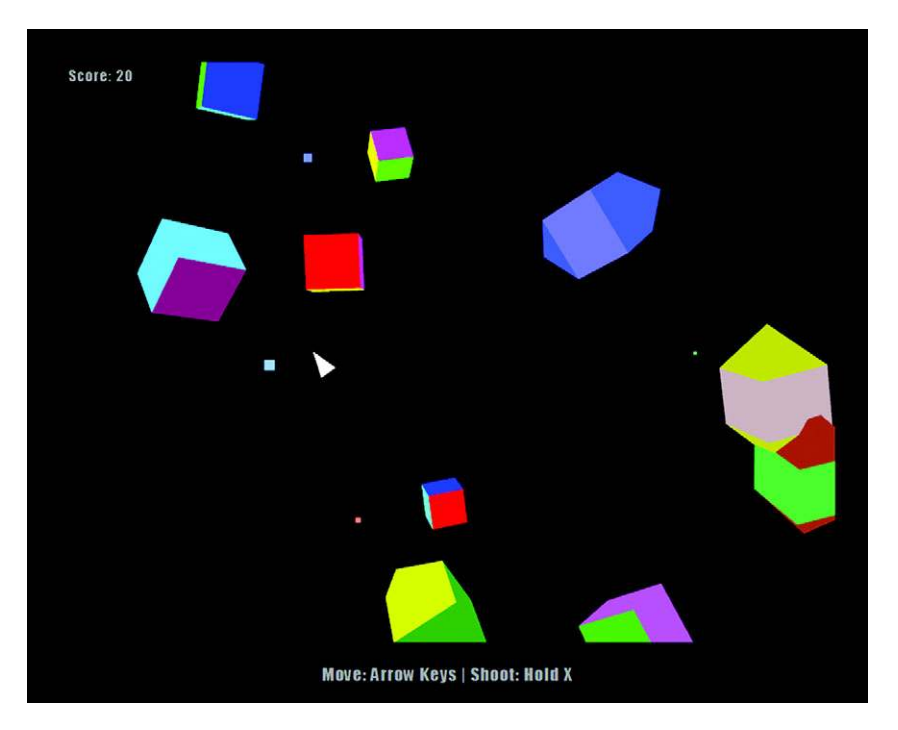

Figure 9.2 Get pumped to build your application by going to [http://html5inaction.com/](http://html5inaction.com/app/ch9/) [app/ch9/](http://html5inaction.com/app/ch9/) and playing Geometry Destroyer before you build it. Download the source code from Manning's website a[t http://manning.com/crowther2/.](http://manning.com/crowther2/)

#### BROWSER NOTE: USE CHROME OR FIREFOX FOR THIS CHAPTER'S SAMPLE APPLICATION

Whether or not you're building the engine with us, we recommend that you use Google Chrome or Firefox's latest version. Other browsers may not support advanced 3D features or the necessary graphics acceleration. Although browsers may "support" WebGL, "support" doesn't mean that all features have been implemented.

## WebGL for IE?

Want to enable WebGL in older versions of IE? Check out a plug-in called IEWebGL [\(http://iewebgl.com](http://iewebgl.com)). It provides support for IE 6, 7, 8, 9, and 10. Because it's a downloaded executable, you can present it to users when they're using IE. Keep in mind that it doesn't work with our demo, but it works great with libraries like Three.js (see the site for a complete list).

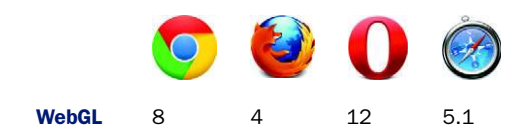

We've broken the engine-building work into seven steps to help you follow along and see the big picture:

- [Step 1: Review/create the JavaScript code base and index.html.](http://mng.bz/h9v9)
- Step 2: Create style.css.
- Step 3: Implement time-saving scripts.
- Step 4: Create base engine logic.
- Step 5: Manage entity storage.
- Step 6: Create shape entities with 3D data.
- Step 7: Add reusable methods that speed up programming and make files easier to maintain.

Let's get started.

## *9.1.1 Setting up the engine's layout*

Creating a WebGL [engine requires several different developer tools and a file struc](https://developer.mozilla.org/en/WebGL)[ture like the one you see in figure 9.3.](https://developer.mozilla.org/en/WebGL)

 For now you can create an empty copy of each folder and file with the proper hierar[chy ahead of time, or you can follow along and create each file and folder as we mention](http://ejohn.org/blog/simple-javascript-inheritance/) them. The JavaScript folder (named js) will house everything for your engine. Inside the JavaScript folder, place a run.js file and an engine folder. We're keeping engine's contents separate from everything else to keep things neatly organized.

GRAPHICS CARD WARNING Please note that not all graphics cards will support WebGL. If you're running the latest version of Chrome or Firefox and can't run the 3D [files for this chapter on your hardware, the only solution we can](http://www.contextis.com/resources/blog/webgl2/) [think of is to try another computer. We apologize if you can't run Web](http://www.contextis.com/resources/blog/webgl2/)GL; the lack of graphics card support has been frustrating for many developers.

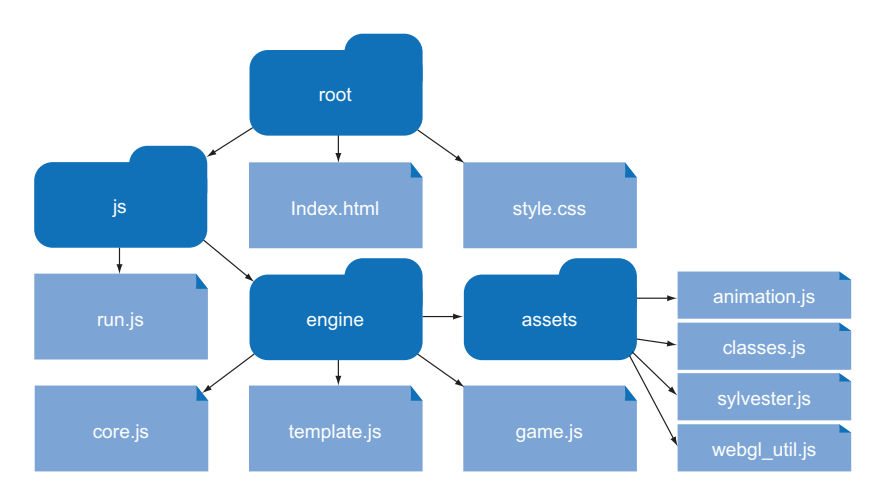

[Figure 9.3 Your engine's file structure should be identical to this figure. We've](https://developer.mozilla.org/en/WebGL)  [organized it in a manner that's conducive to learning.](http://learningwebgl.com/)

#### STEP 1: REVIEW/CREATE THE JAVASCRIPT CODE BASE AND INDEX.HTML

Create a file called index.html from the following listing, as a base for running all of your JavaScript code. You'll be including a <canvas> tag because WebGL runs on top of the Canvas API.

```
<!DOCTYPE html> 
           <html>
           <head>
                <title>Geometry Destroyer</title>
                <link rel="stylesheet" type="text/css" href="style.css" />
           </head>
           <body>
                <div id="container">
                     <canvas id="canvas" width="800" height="600">
                         Download Chrome to experience the demo! 
                     </canvas>
                     <span id="score">Score: <span id="count">0</span></span>
                     <p id="title" class="strong screen">Geometry Destroyer</p>
                     <p id="start" class="screen">Push <span class="strong">X</span> to 
                 Start</p>
                     <p id="end" class="screen hide"> 
                         <span class="strong">Game Over</span>
                    \langle p \rangle <p id="ctrls">Move: Arrow Keys | Shoot: Hold X</p>
               \langlediv>
                <script type="text/javascript" src="js/engine/assets/sylvester.js"></
                script> 
                <script type="text/javascript" src="js/engine/assets/webgl_util.js"></
                script> 
                <script type="text/javascript" src="js/engine/assets/animation.js"></
                script> 
                <script type="text/javascript" src="js/engine/assets/classes.js"></
                script> 
                <script type="text/javascript" src="js/engine/core.js"></script>
                <script type="text/javascript" src="js/engine/game.js"></script>
                <script type="text/javascript" src="js/engine/template.js"></script>
                <script type="text/javascript" src="js/run.js"></script>
           </body>
           </html>
              Listing 9.1 index.html—Creating the engine HTML
                                                                                   Canvas is 
                                                                                   required to run 
                                                                                   WebGL. Make 
                                                                                   sure you include 
                                                                                   a canvas tag 
                                                                                   when running it.
                                                                                          Score 
                                                                                          counter.
Initial text
presented
to a player.
                                                                                 Text presented 
                                                                                 at Game Over.
Include all
   of your
  engine's
JavaScript
files here.
```
## Can I use 2D Canvas in WebGL?

Sadly, you can't use 2D Canvas and the WebGL API in the same context. The trick to getting around this is to use two [<canvas>](http://mng.bz/P7Vi) [elements to create two different contexts](http://mng.bz/STHc) [and then sit one on top of the other via CSS.](http://mng.bz/STHc)

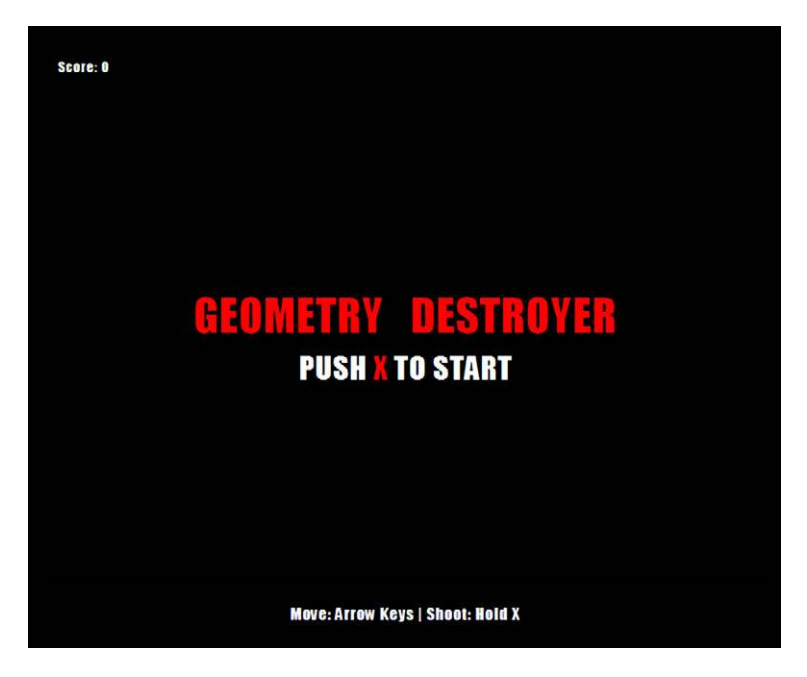

Figure 9.4 Result of running the index.html file with CSS and HTML only. In the final screen, the triangular player will appear between the words *Geometry* and *Destroyer*.

## STEP 2: CREATE STYLE.CSS

[Because creating text in Web](http://mng.bz/4Lao)GL isn't easy, you'll use text from HTML markup. We've included in the previous index.html listing an introduction and starting screen, but it needs some styling (see figure 9.4).

 Place the next listing inside a new file called style.css. Put the file in the same folder that contains index.html.

```
Listing 9.2 style.css—Adding styling
```

```
body {
     background: #111;
     color: #aaa;
     font-family: Impact, Helvetica, Arial;
     letter-spacing: 1px;
}
#container {
     width: 800px;
     margin: 40px auto;
     position: relative;
}
#canvas {
     border: 1px solid #333;
}
```

```
#score {
     position: absolute;
     top: 5px;
     left: 8px;
     margin: 0;
     font-size: 15px;
}
.strong {
     color: #a00;
}
.screen {
     font-size: 34px;
     text-transform: uppercase;
     text-align: center;
     text-align: center;
     position: absolute;
     width: 100%;
     left: 0;
}
#title {
     top: 214px;
     font-size: 50px;
     word-spacing: 20px;
}
#start {
     top: 300px;
}
#end {
     top: 220px;
     display: none;
     font-size: 50px;
}
#ctrls {
     text-align: center;
     font-size: 18px;
}
```
## STEP 3: IMPLEMENT TIME-SAVING SCRIPTS

Core APIП

Next, create a folder called js to house all of your JavaScript files. Inside create a file called run.js that will house all of your run code. Next to run.js create a folder called engine. Inside of engine create another folder called assets. You'll fill up the assets folder with four scripts that will save you time.

 Getting your engine up and running requires several different external files. You'll need the following:

- Paul Irish's requestAnimationFrame() inside animation.js
- A slightly modified version of John Resig's Class Extension script called classes.js
- [A transformation matrix library called sylvester.js](http://3dengine.org/Modelview_matrix)
- [Helpers from webgl\\_util.js](http://mng.bz/VitL)

We'll explain exactly what each component does and how it aids your engine's functionality as we proceed.

## PAUL IRISH'S REQUESTANIMATIONFRAME

Our goal is to equip your engine with best animation practices similar to those we discussed in chapter 6 on 2D Canvas. When we say "best animation practices," we mean

- Using requestAnimationFrame() instead of setInterval for mobile compatibility, to prevent updates when in another tab, and to prevent frame rate tearing
- Testing for the requestAnimationFrame() in other browsers with Paul Irish's polyfill and guaranteeing support for older browsers like IE8

To start building your dependencies, or the files your engine is dependent on, navigate to the assets folder. Inside create a file called animation.js using Paul Irish's requestAnimationFrame() shown in the following listing [\(http://mng.bz/h9v9\)](http:// mng.bz/h9v9).

```
window.requestAnimFrame = (function() {
    return window.requestAnimationFrame ||
         window.webkitRequestAnimationFrame ||
         window.mozRequestAnimationFrame ||
         window.oRequestAnimationFrame ||
         window.msRequestAnimationFrame ||
         function(callback) {
             window.setTimeout(callback, 1000 / 60);
         };
})();
  Listing 9.3 animation.js—Requesting animation and intervals
```
## **JOHN RESIG'S SIMPLE JAVASCRIPT INHERITANCE**

Because your engine requires you to create objects that can be modified, tweaked, and inherited on the fly, you need an extendable class. The problem is that classes usually require a robust library like prototype.js because JavaScript doesn't natively support them. To keep your engine's file size and dependencies limited, we're using a slightly modified version of John Resig's Simple JavaScript Inheritance script [\(http://](http://ejohn.org/blog/simple-javascript-inheritance/) [ejohn.org/blog/simple-javascript-inheritance/\)](http://ejohn.org/blog/simple-javascript-inheritance/). Insert a modified version of John Resig's script from the following listing into a file called classes.js in the assets folder.

```
Listing 9.4 classes.js—JavaScript inheritance
```

```
(function(){
    var initializing = false, \text{fnTest} = /xyz / \text{.test}(\text{function}() \{xyz \}) ?
         /\b_super\b/ : /.*/;
    this Class = function()};
     Class.extend = function(prop) {
         var _super = this.prototype;
         initializing = true;
         var prototype = new this();
         initializing = false;
```

```
 for (var name in prop) {
              prototype[name] = typeof prop[name] == "function" &&
              typeof _super[name] == "function" && fnTest.test(prop[name]) ?
              (function(name, fn){
                   return function() {
                       var tmp = this._super;
                       this._super = _super[name];
                       var ret = fn.apply(this, arguments); 
                       this._super = tmp;
                       return ret;
 };
              })(name, prop[name]) :
              prop[name];
          }
          function Class() {}
          Class.prototype = prototype;
          Class.prototype.constructor = Class;
          Class.extend = arguments.callee;
          return Class;
     };
})();
                                                          The only piece of code we 
                                                          changed from the original 
                                                          inheritance script was 
                                                          removing a call to init() here. 
                                                          Originally, the script would 
                                                          automatically call init() if it 
                                                          were present on an object.
```
#### WANT MORE JAVASCRIPT?

If you want to learn more about JavaScript's prototype-based inheritance, pick up a copy of John Resig and Bear Bibeault's *Secrets of the JavaScript Ninja* (Manning, 2012). It's loaded with great techniques to help you work with libraries, create crossbrowser solutions, and maintain your code.

## SYLVESTER.JS

To create 3D shape objects, you also need to send the graphics card some packaged matrix information, such as [0 1 3 0], but JavaScript doesn't have built-in tools for handling such information. You could write a matrix processing library for your engine from scratch, but it's quite a lot of work. Instead, you'll use sylvester.js to process everything. Get the latest version of the script fro[m http://sylvester.jcoglan.com/,](http://sylvester.jcoglan.com/) unzip it, and include the sylvester.js file in your assets folder.

#### WEBGL\_UTIL.JS

The last asset you need is webgl\_util.js, which contains lots of prewritten code to help with generating a perspective, processing matrixes, and more. We wish we could credit the author of this great script, but as Mozilla says, "Nobody seems entirely clear on where it came from." Grab the file at [http://mng.bz/](http:// mng.bz/P7Vi)P7Vi and place it in assets.

## Wait—didn't you say "custom rolled engine"?

Earlier we said that our WebGL tutorial centers on a built-from-scratch engine, which may lead you to ask, "Why are you making me use assets that aren't from scratch?" Truth is, we don't have time to custom roll everything; it would take at least 100 more pages to explain a complete engine step by step, so we thought that adding a few scripts to simplify everything was a good idea. We hope you agree!

## *9.1.2 Tools to create, alter, and delete objects*

With your assets in place, let's get to work on the engine.

## STEP 4: CREATE BASE ENGINE LOGIC

```
Core API
```
Use the following listing to create your first engine file, core.js, inside js/engine. With this listing, you are detecting WebGL support, setting up the base configuration for WebGL, creating a helper method to detect collisions, and creating placeholders for code in later listings.

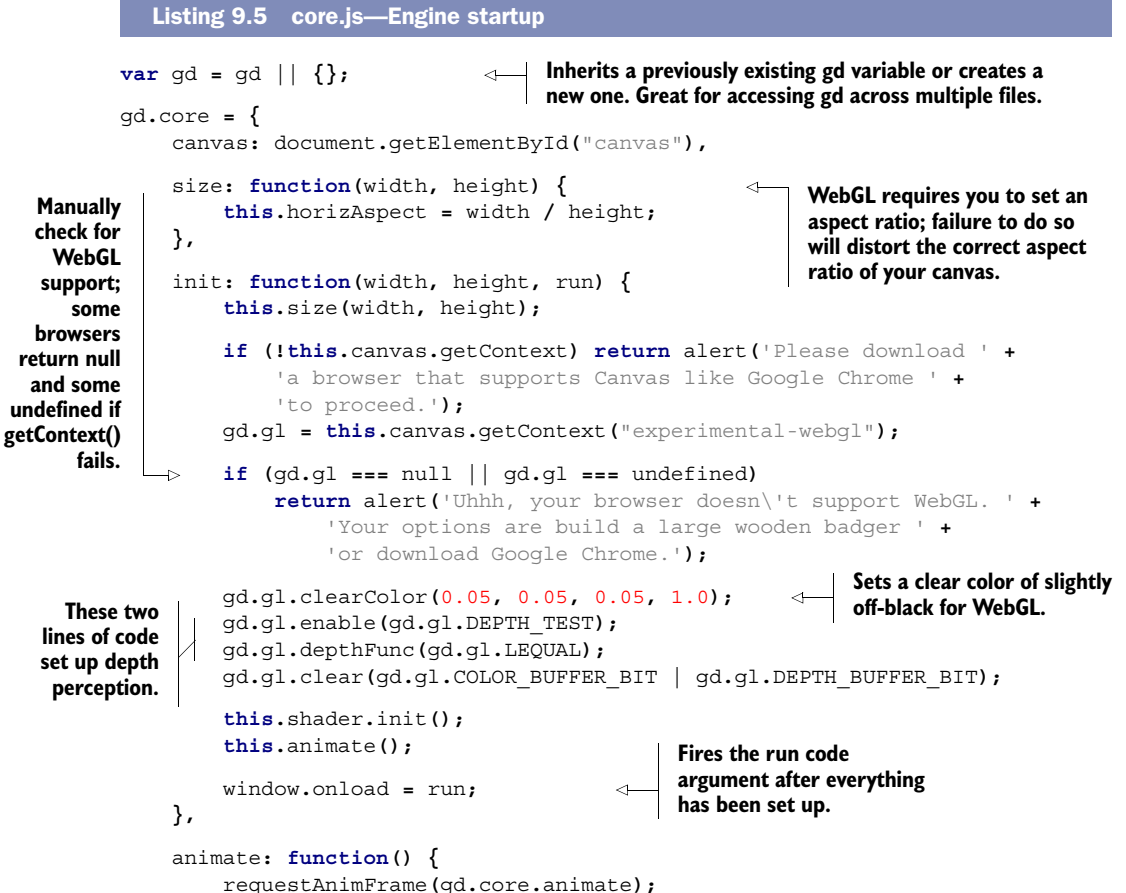

```
 gd.core.draw();
      },
      shader: {
           init: function() {},
           get: function(id) {},
           store: function() {}
      },
      draw: function() {}, 
      overlap: function( 
         x1, y1, width1, height1,
         x2, y2, width2, height2) { 
           x1 = x1 - (width1 / 2); 
           y1 = y1 - (height1 / 2); 
           x2 = x2 - (width2 / 2); 
           y2 = y2 - (height2 / 2); 
            return x1 < x2 + width2 &&
               x1 + width1 > x2 &&
               y1 < y2 + width2 &&
               y1 + height1 > y2;
      }
};
                                               Shaders will be covered later; 
                                               this is a placeholder for now.
                                                 Drawing will be covered 
                                                 during graphic creation; this 
                                                 is currently a placeholder.
                                                   The gd.core.overlap() method is for 
                                                     detecting overlap between two squares.
                                               WebGL objects are drawn from the center, 
                                               and you need to calculate from the top left. 
                                               You need to adjust the width and height 
                                               calculations to account for that.
```
## STEP 5: MANAGE ENTITY STORAGE

Now you need to manage entity storage and create a graveyard to handle cleaning out deleted entities. Add the following listing to complete core.js's entity management inside your existing gd.core object. These methods make maintaining entities significantly easier when you program the run.js file later.

```
gd.core = {
      id: { 
           count: 0,
           get: function() {
                return this.count++;
           }
      },
      storage: { 
           all: [],
           a: [],
          b: []
      },
      graveyard: { 
          storage: [],
          purge: function() {
                if (this.storage) {
                    for (var obj = this.storage.length; obj--;) {
                         this.remove(this.storage[obj]);
 }
                    this.graveyard = [];
   Listing 9.6 core.js—Engine entity management
                                             Gives new entities a unique ID identifier. 
                                             Speeds up searching for and deleting objects.
                                    Storage container for holding all the 
                                    objects you generate. The A and B 
                                    containers are used to cut down on 
                                    collision-detection comparisons by 
                                    placing friendlies in A, enemies in B.
                                                   Used to destroy entities at the end of 
                                                   your update loop to prevent accidentally 
                                                   referencing a nonexistent entity.
```

```
 }
        },
        remove: function(object) {
            var obj;
           for (\text{obj} = \text{qd.core.storage.all.length; obj--;}) if (gd.core.storage.all[obj].id === object.id) {
                    gd.core.storage.all.splice(obj, 1);
                    break;
 }
 }
            switch (object.type) {
                case 'a':
                   for (\text{obj} = \text{qd.core.storange.a.length; obj--;}) if (gd.core.storage.a[obj].id === object.id) {
                            gd.core.storage.a.splice(obj, 1);
                            break;
 }
 }
                   break;
                case 'b':
                    for (obj = gd.core.storage.b.length; obj--;) {
                        if (gd.core.storage.b[obj].id === object.id) {
                            gd.core.storage.b.splice(obj, 1);
                            break;
 }
 }
                   break;
                default:
                    break;
 }
            gd.gl.deleteBuffer(object.colorStorage);
            gd.gl.deleteBuffer(object.shapeStorage);
        }
    }
                                                         JavaScript's garbage 
                                                         cleanup is subpar. 
                                                         You need to 
                                                         manually purge 3D 
                                                         data from entities to 
                                                         prevent your 
                                                         application from 
                                                         slowing down.
```
## STEP 6: CREATE SHAPE ENTITIES WITH 3D DATA

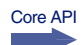

**};**

You need to set up an extendable class to create entities that contain 3D data. You'll use John Resig's Simple JavaScript Inheritance script that you added earlier in combination with a template object. Think of templates as molds for all of your game's reusable visual assets, such as players, enemies, and particles. Add the next listing in a file right next to core.js called template.js.

```
var gd = gd || {};
gd.template = {
      Entity: Class.extend({
           type: 0, 
           x: 0,
           y: 0,
           z: 0, 
   Listing 9.7 template.js—Entity default template
                                                 Set the collision detection to a string of 
                                                 "a" = friendly, "b" = enemy, and "0" = passive. 
                                                 Friends and enemies will collide, but passive 
                                                 entities won't during collision detection.
                                     Z-axis makes elements 3D; we'll 
                                     cover this in more detail later.
```
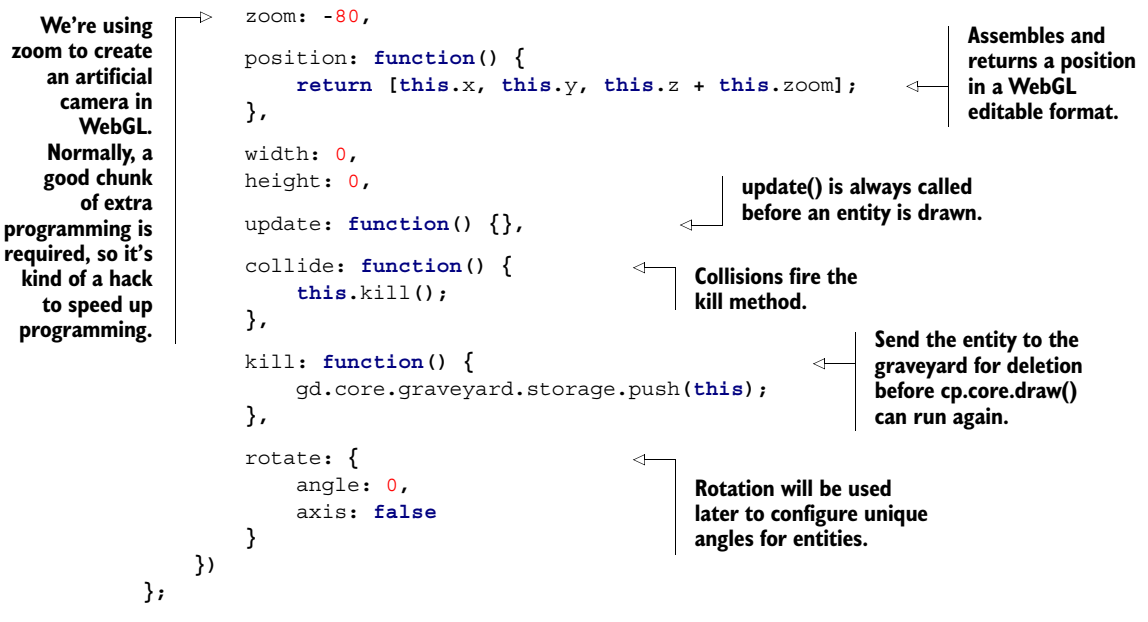

STEP 7: ADD REUSABLE METHODS THAT SPEED UP PROGRAMMING AND MAKE FILES EASIER TO MAINTAIN

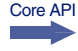

We know that the previous code doesn't directly create any 3D graphics, but it makes working with 3D much easier. Bear with us for one more code snippet, and we'll cover WebGL right after.

 Let's create the last file, game.js, which will have several generic methods to speed up programming. These methods will slim down your run.js file and make it easier to maintain. Populate the game.js file in the engine directory with the following listing.

```
var gd = gd || {};
gd.game = {
     spawn: function(name, params) { 
          var entity = new gd.template[name];
          entity.id = gd.core.id.get();
          gd.core.storage.all.push(entity); 
          switch (entity.type) {
               case 'a':
                    gd.core.storage.a.push(entity);
                    break;
               case 'b':
                    gd.core.storage.b.push(entity);
                    break;
               default:
                   break;
          }
   Listing 9.8 game.js—Entity helper methods
                                                             gd.game.spawn() will generate any 
                                                             entity template when given a name 
                                                             with type String. It'll also pass any 
                                                             additional parameters to your init() 
                                                             method if you declared them.
                                                               Pushes the newly created 
                                                               entity into storage.
```

```
 if (arguments.length > 1 && entity.init) {
                              var args = [].slice.call(arguments, 1); 
                              entity.init.apply(entity, args);
                         } else if (entity.init) {
                              entity.init();
                }
                    },
                    boundaries: function(obj, top, right, bottom, left, offset) {
                         if (offset === undefined)
                              offset = 0;
                         if (obj.x < - this.size.width - offset) {
                              return left.call(obj);
                         } else if (obj.x > this.size.width + offset) {
                              return right.call(obj);
                         } else if (obj.y < - this.size.height - offset) {
                              return bottom.call(obj);
                         } else if (obj.y > this.size.height + offset) {
                              return top.call(obj);
                         }
                    },
                    rotate: function(obj) { 
                         var currentTime = Date.now();
                         if (obj.lastUpdate < currentTime) { 
                              var delta = currentTime - obj.lastUpdate; 
                              obj.rotate.angle += (30 * delta) / obj.rotate.speed; 
                } 
                         obj.lastUpdate = currentTime;
                    },
                    random: { 
                         polarity: function() {
                              return Math.random() < 0.5 ? -1 : 1;
                         },
                         number: function(max, min) {
                              return Math.floor(Math.random() * (max - min + 1) + min);
                         }
                    }
              };12
                                                                                               If you added 
                                                                                               additional 
                                                                                               arguments to 
                                                                                               init(), they'll be 
                                                                                               passed in via 
                                                                                               the currying 
                                                                                               technique of 
                                                                                               prefilling 
                                                                                               function 
                                                                                               arguments. 
                                                                                               John Resig blogs 
                                                                                               about curring 
                                                                                               in JavaScript.1
Allows you to
easily set logic
for leaving the
  game's play
   area. You'll
      need to
 manually set
   the game's
   width and
  height later
   because 3D
 environment
    units are
   subjective.
     Most 3D
      engines
    allow you
       to set
measurements
     because
   none exist
   by default.
                                                                                    Rotation method will 
                                                                                    allow you to move an 
                                                                                    object around its 
                                                                                    center point (originally 
                                                                                    taken from Mozilla's 
                                                                                    WebGL tutorial).2
                                                                                  Random number 
                                                                                  generation 
                                                                                  helpers.
```
If everything was set up correctly, you can run index.html, and your browser's console will only inform you of no errors or that run.js doesn't exist. If you happened to create the run.js file earlier, it won't fire the error shown in figure 9.5.

 Now that your engine's mechanics are set up, you need to complete it by sending your object's 3D data to a user's graphics card, then displaying the returned information.

<sup>1</sup> John Resig blog, "Partial Application in JavaScript," last updated February 2008,<http://mng.bz/6SU0>.

<sup>2</sup> "Animating objects with WebGL," Mozilla Developer Network, last updated Aug 7, 2012, [http://mng.bz/](http://mng.bz/O5Z2) [O5Z2](http://mng.bz/O5Z2).

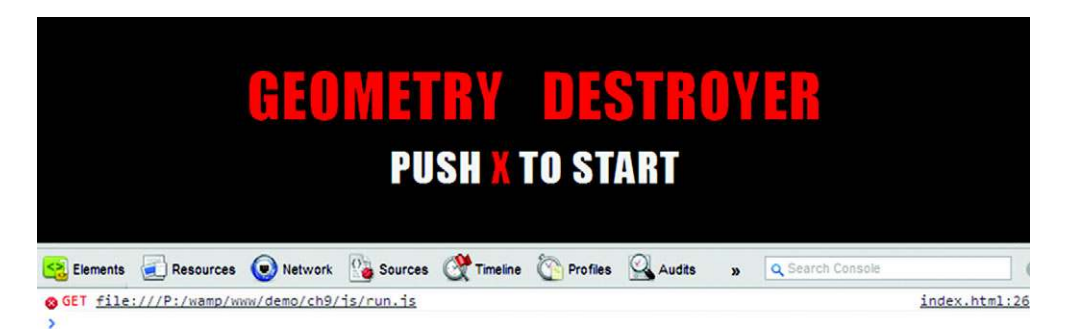

Figure 9.5 If you load up index.html and take a look at your console, it will display no errors or that run.js is missing. Know that if you've created a run.js file already, it won't fire the shown error.

# *9.2 Communicating with a graphics card*

While a war rages on to establish online standards, so does another for computer graphics. OpenGL and Direct X are two heavily competing graphics API libraries for 3D applications. Although the two have many differences between them, you mainly need to know that OpenGL is open source and Direct X is proprietary. Because of OpenGL's open source nature, support for its internet baby, WebGL, has grown significantly.

NOTE We're deeply indebted to Mozilla's WebGL tutorials [\(https://developer](https://developer.mozilla.org/en/WebGL) [.mozilla.org/en/Web](https://developer.mozilla.org/en/WebGL)GL) and Learning WebGL's lessons [\(http://learningwebgl](http://learningwebgl.com) [.com\)](http://learningwebgl.com) for the code you'll be using in this section. Thanks, Mozilla and WebGL!

Core API

OpenGL is a cross-platform library for Mac OS X, Unix/Linux, and Windows. It allows for graphics hardware control at a low level. WebGL is based on OpenGL ES (OpenGL for Embedded Systems), which is a subset of OpenGL for mobile devices. Although WebGL's ability to render 3D data via browser seems great, it's also violating the internet's security model of not letting web pages access hardware. The good news, though, is that browsers integrate extra security features to "hopefully" prevent someone from setting your graphics card on fire, stealing graphic memory, and/or launching DoS attacks (more details at [http://www.contextis.com/resources/blog/webgl2/\)](http://www.contextis.com/resources/blog/webgl2/). We're going to be optimistic here and assume those things won't happen.

## In this section, you'll learn how

- WebGL processes data inside a computer
- To create shader data and store
- To create and store shape data with buffers
- To manipulate matrices to output assembled 3D data on a screen
- To use a few scripts that make writing matrices easier

Let's start by looking at how WebGL renders data before you see it.

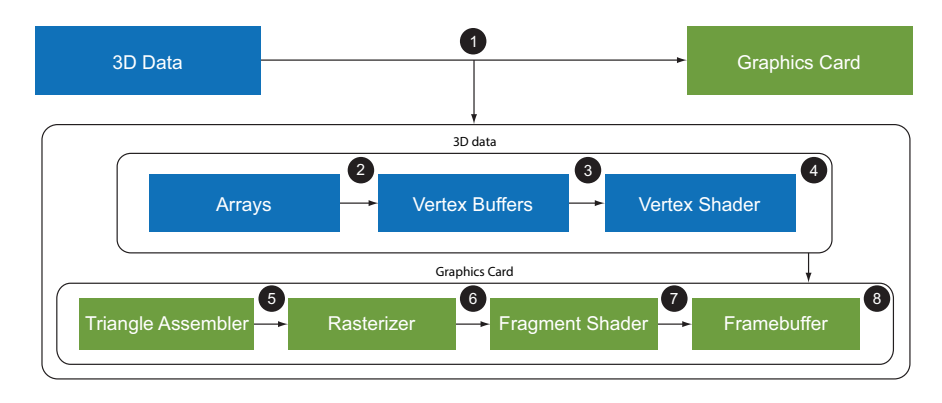

Figure 9.6 A clean version of the rendering pipeline. Although not a be-all-end-all explanation, it explains the basic steps WebGL goes through as it processes 3D data from start to finish.

## *9.2.1 Graphics cards: a quick primer*

Consider the game you're creating: How will a user's browser process and display the 3D data for your objects? Take a look at figure 9.6.

What figure 9.6 shows you is that when sending over the 3D data  $\bigcirc$  for entities to a *graphics card*, the data starts as  $array \odot$  (computer data) and gets processed by the GPU (graphics processing unit) into *vertex buffers*  $\Theta$  (more data). During this rendering stage, additional information is required to assemble your 3D shapes (such as buffer variables). After processing vertex buffers, the data runs through a *vertex shader* e to generate screen positioning and color information. 3D data is then further processed by the GPU into triangle segments through the *triangle assembler* f and then sent to a *rasterizer* g that removes unnecessary visual data from shapes, generates pixel fragments, and smooth's out color surfaces. Shape data then flows through a *fragment shader* **1**, which outputs color and depth for each pixel. Lastly, everything is drawn onto a user's screen by a *framebuffer* **8**.

## 3D graphics and triangles? I don't get it.

When you're learning to create shapes with a 2D surface, you usually create a rectangle first. But it isn't the simplest of shapes, and you can't easily fit a bunch of tiny rectangles together to create a person's face or a ball. On the other hand, tiny triangles can fit together to easily create almost any shape imaginable. For a great overview of triangles in 3D programming, see Rene Froeleke's article "Introduction to 3D graphics" at [http://mng.bz/STHc.](http:// mng.bz/STHc)

If you need more detailed information on how WebGL processes data, we recommend reading Opera's explanation at [http://mng.bz/](http:// mng.bz/4Lao)4Lao. Our version is quick and simple, because we don't want to put you to sleep.

#### MEANWHILE, BACK AT THE ENGINE

Your engine currently doesn't communicate with a graphics card. To do so, you'll follow two groups of steps:

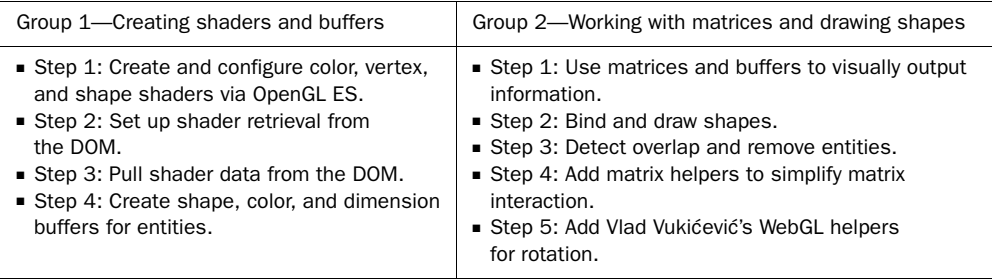

Once you've completed these tasks, you'll be ready to program the game.

## *9.2.2 Creating shaders for 3D data*

Before you begin with the Group 1 set of tasks, pick up Jacob Seidelin's helpful WebGL Cheat Sheet at [http://blog.nihilogic.dk/2009/10/webgl-cheat-sheet.html.](http://blog.nihilogic.dk/2009/10/webgl-cheat-sheet.html) It breaks down all of the methods for WebGL's context into categories such as shaders, buffers, and more, which will help as you move through these next few sections.

#### WHAT ARE SHADERS AGAIN?

We're throwing "shaders" around like it's a hip word. A long time ago it may have meant shading in shapes with color, but now it means much more than that. Today's shaders program the GPU for transformations, pixel shading, and special effects such as lighting.

#### STEP 1: CREATE AND CONFIGURE COLOR, VERTEX, AND SHAPE SHADERS VIA OPENGL ES

Core API

To start up your shaders, gd.core.shader.init() needs to call gd.core.shader.get() and gd.core.shader.store() to retrieve shading data. In addition, you'll need to write a little bit of code in a mystery language—OpenGL ES (see the sidebar on OpenGL ES for more information)—and place that code in your HTML document. Add the following listing inside index.html right before your JavaScript files. Note that if you put it anywhere other than right before your JavaScript files, your game will probably fail to load.

```
<script id="shader-vertex" type="x-shader/x-vertex"> 
     attribute vec3 aVertexPosition; 
     attribute vec4 aVertexColor; 
     uniform mat4 uMVMatrix; 
     uniform mat4 uPMatrix; 
  Listing 9.9 index.html—Color, vertex, and shape shaders
                                                                Configuration for position 
                                                                and color in your shaders.
                                              Uniform declares this is a constant variable, 
                                             and mat4 references a 4-by-4 float matrix.
```
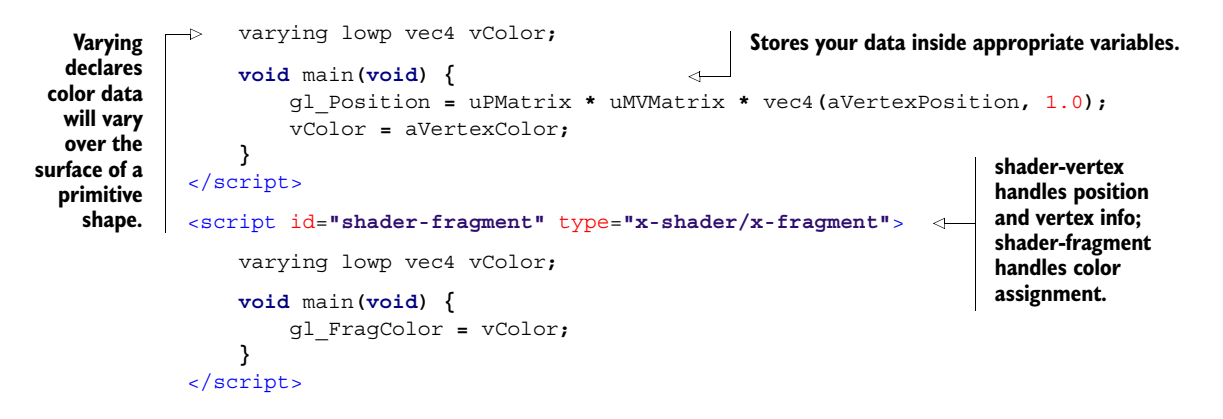

## OpenGL ES shading language cheat sheet

OpenGL ES is a subset of OpenGL aimed at embedded systems such as mobile phones, game consoles, and similar devices. The Khronos Group has compiled a PDF for WebGL that contains a cheat sheet on OpenGL ES Shading Language. It significantly helps with writing your own custom shader scripts. Pick up your copy at [http://mng.bz/1TA3.](http:// mng.bz/1TA3)

#### STEP 2: SET UP SHADER RETRIEVAL FROM THE DOM

With your shader scripts configured, you need to process them via JavaScript. Replace gd.core.shader.init() with the following listing in core.js.

```
gd.core = {
              shader: {
                   init: function() {
                        this.fragments = this.get('shader-fragment');
                        this.vertex = this.get('shader-vertex'); 
                     this.program = gd.gl.createProgram();
    gd.gl.attachShader(this.program, this.vertex); 
vertex shader). Links your shaders 
    gd.gl.attachShader(this.program, this.fragments);
                        gd.gl.linkProgram(this.program); 
                        if (!gd.gl.getProgramParameter(this.program, gd.gl.LINK_STATUS)) {
                            return alert("Shaders have FAILED to load.");
   }
they're loading.
                        gd.gl.useProgram(this.program);
                        this.store(); 
                        gd.gl.deleteShader(this.fragments); 
                        gd.gl.deleteShader(this.vertex); 
                        gd.gl.deleteProgram(this.program); 
                   }
               }
         };
            Listing 9.10 core.js—Shader setup
                                                                                 Pulls shader programs 
                                                                                 from the DOM. Notice 
                                                                                that shader-fragment 
                                                                                 and shader-vertex 
                                                                                 reference the two shader 
                                                                                scripts you wrote.
        Creates a
   "program" for
your shader (holds
one fragment and
                                                                                    and newly created 
                                                                                    "program" together.
  Failsafe in case
 shaders crash as
      Stores the
         shader
        data for
       later use.
                                                                         Clears out leftover shader 
                                                                         data so it doesn't sit uselessly 
                                                                         in memory. You could delete 
                                                                         these shaders manually by 
                                                                         waiting for JavaScript's 
                                                                         garbage collector, but this 
                                                                         gives more control.
```
#### STEP 3: PULL SHADER DATA FROM THE DOM

In the previous listing, gd.core.shader.init() accesses the shader-vertex and shaderfragment scripts you put in index.html. gd.core.shader.get()retrieves and processes your shader by pulling it from the DOM, sending back a compiled package of data or an error. gd.core.shader.init() continues processing and attaches your DOM results to a program. The program sets up vertices, fragments, and color in a store method. Lastly, all the leftover graphics data is deleted. Replace gd.core.shader .get() and gd.core.shader.store() with the next listing in core.js to complete loading your shaders.

```
gd.core = {
            shader: {
                 get: function(id) {
                     this.script = document.getElementById(id);
                     if (!this.script) { 
                         alert('The requested shader script was not found ' +
                              'in the DOM. Make sure that gd.shader.get(id) ' +
                              'is properly setup.'); 
                         return null; 
        }
                     this.source = "";
                     this.currentChild = this.script.firstChild;
                     while (this.currentChild) { 
                         if (this.currentChild.nodeType ===
             ➥ this.currentChild.TEXT_NODE) {
                              this.source += this.currentChild.textContent;
        }
                         this.currentChild = this.currentChild.nextSibling;
        }
                    if (this.script.type == 'x-shader/x-fragment') this.shader = gd.gl.createShader(gd.gl.FRAGMENT_SHADER);
                     } else if (this.script.type === 'x-shader/x-vertex') { 
                         this.shader = gd.gl.createShader(gd.gl.VERTEX_SHADER); 
    } else { 
and processes it
                         return null; 
        } 
                     gd.gl.shaderSource(this.shader, this.source); 
                     gd.gl.compileShader(this.shader); 
                     if (!gd.gl.getShaderParameter(this.shader,
             ➥ gd.gl.COMPILE_STATUS)) { 
                         alert('Shader compiling error: ' + 
                              gd.gl.getShaderInfoLog(this.shader));
                         return null;
        }
                     return this.shader;
                 },
          Listing 9.11 core.js—Shader retrieval
No shader script
    in the DOM?
 Return nothing
   and an error.
                                                                          Returns the compiled 
                                                                          shader data after 
                                                                          being collected via a 
                                                                          while loop.
  Tests what kind of
shader is being used
(fragment or vertex)
based on the results.
                                                                        Takes all of your shader data 
                                                                        and compiles it together.
                                                                           Compile success? If 
                                                                           not, fire an error.
```

```
 store: function() {
                          this.vertexPositionAttribute = 
                              gd.gl.getAttribLocation(
                                   this.program, "aVertexPosition"); 
                          gd.gl.enableVertexAttribArray(this.vertexPositionAttribute);
                          this.vertexColorAttribute = gd.gl.getAttribLocation(
                               this.program, "aVertexColor"); 
                          gd.gl.enableVertexAttribArray(this.vertexColorAttribute); 
             }
                 }
            };
 Retrieves vertex data
    from your shader
program for rendering
     3D objects later.
  Color data retrieval
from shader program.
```
## *9.2.3 Creating buffers for shape, color, and dimension*

With all that shader data present, you now need to create buffers for shape, color, and dimension. One interesting fact about buffer data is that each object will have its own independent set of buffers.

## STEP 4: CREATE SHAPE, COLOR, AND DIMENSION BUFFERS FOR ENTITIES

```
Core API
```
To buffer your data, open template.js and append gd.template.Entity.shape(), gd.template.Entity.color(), and gd.template.Entity.indices() to the Entity object with the following listing.

```
Listing 9.12 template.js—Buffer configuration
                                                         When creating a shape you'll pass 
           gd.template = {
                                                         in vertices, and this method will 
                                                                                         Creates 
                Entity: Class.extend({
                                                         take care of everything else.
                                                                                         buffer 
 shape: function(vertices) { 
 this.shapeStorage = gd.gl.createBuffer(); 
Stores created data.
buffer data so
                         gd.gl.bindBuffer(gd.gl.ARRAY_BUFFER, this.shapeStorage);
you can use it.
                         gd.gl.bufferData(gd.gl.ARRAY_BUFFER,
                             new Float32Array(vertices), gd.gl.STATIC_DRAW); 
                                                                                 \simUses float32 
                                                                                       to change the 
 At the end of each
                         this.shapeColumns = 3; 
                                                                                       array into 
method you need to
                         this.shapeRows = vertices.length / this.shapeColumns;
                                                                                       a WebGL 
  },
record information
                                                                                       editable 
  about the passed
                    color: function(vertices) {
                                                                                       format.
array because your
                         this.colorStorage = gd.gl.createBuffer();
      dependency
sylvester.js requires
  if (typeof vertices[0] === 'object') { 
extra array details. A helper to 
                                                                                 disassemble 
                             var colorNew = [];
                                                                                 large packages 
                            for \left(\text{var } v = 0; v < \text{vertices.length}; v++)\right)of color data. var colorLine = vertices[v];
                                for (\text{var } c = 0; c < 4; c++) colorNew = colorNew.concat(colorLine);
            }
            }
                             vertices = colorNew; 
            }
                         gd.gl.bindBuffer(gd.gl.ARRAY_BUFFER, this.colorStorage);
                         gd.gl.bufferData(gd.gl.ARRAY_BUFFER,
                             new Float32Array(vertices), gd.gl.STATIC_DRAW);
```

```
 this.colorColumns = 4;
              this.colorRows = vertices.length / this.colorColumns;
         },
         indices: function(vertices) { 
              this.indicesStorage = gd.gl.createBuffer();
              gd.gl.bindBuffer(gd.gl.ELEMENT_ARRAY_BUFFER,
                  this.indicesStorage);
              gd.gl.bufferData(gd.gl.ELEMENT_ARRAY_BUFFER,
                  new Uint16Array(vertices), gd.gl.STATIC_DRAW);
              this.indicesCount = vertices.length;
         }
     })
};
```
**Indices is plural for index. In WebGL buffers are used to assemble triangles into a single shape. By using indices you can define the location of a pair of triangles, instead of just one at a time.**

To use the buffer methods you created, you'll need to manually call this. shape(), this.color(), and possibly this.indices() when you create a new entity. More on how to use these new methods when you program run.js later in this chapter. In order to output the created buffer data, you'll need to configure gd.core.draw() next.

## *9.2.4 Displaying shape data on a screen*

Using gd.core.draw(), you'll loop through all of the current entities in gd.core .storage.all. For each entity, you'll use a three-step process that spans three code listings, which means you need to make sure each of the next three listings continues from the previous one or the code won't work. Note also that we're now working through the second group of steps.

- Group 2—Working with matrices and drawing shapes
	- Step 1: Use matrices and buffers to visually output information.
	- Step 2: Bind and draw shapes.
	- Step 3: Detect overlap and remove entities.
	- Step 4: Add matrix helpers to simplify matrix interaction.
	- Step 5: Add Vlad Vukićević's WebGL helpers for rotation.

## STEP 1: USE MATRICES AND BUFFERS TO VISUALLY OUTPUT INFORMATION

Let's start step 1 by opening core.js and replacing gd.core.draw() with listing 9.13. The listing will clear out the canvas's previous draw data and set the current perspective to draw all entities currently in storage. For all of the entities, it will run their update and rotation logic if it's configured. Be careful with the for loop in this listing, because it's continued for two more listings (up to listing 9.15).

```
Listing 9.13 core.js—Drawing shapes
                                                         Wipes your WebGL viewport clean
gd.core = {
                                                               to draw a brand-new frame.
     draw: function() {
          gd.gl.clear(gd.gl.COLOR_BUFFER_BIT | gd.gl.DEPTH_BUFFER_BIT);
                                                                                     \sim this.perspectiveMatrix = makePerspective(45, this.horizAspect,
               0.1, 300.0);
                                                 Sets the viewing perspective from 1 to 300 units 
                                                 of distance (prevents aspect ratio distortion).
```
Core API

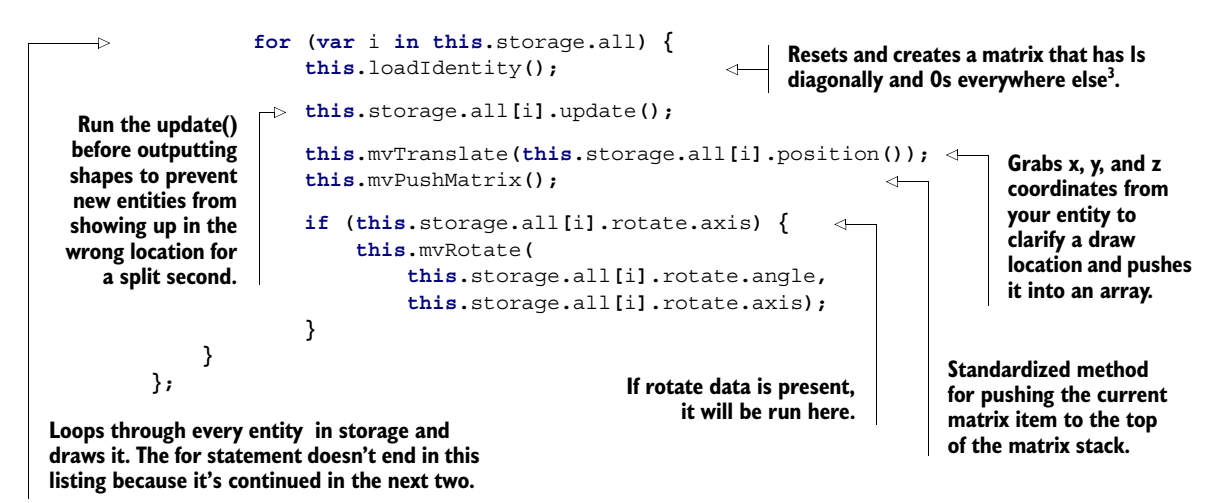

## STEP 2: BIND AND DRAW SHAPES

With the matrix set up properly and rotation applied, you need to output the buffer information for the current 3D object. Do this by binding 3D data and then outputting it through gd.gl.vertexAttribPointer(), which passes along bound buffer data. Use the next listing to continue your gd.core.draw() method.

```
gd.core = {
            draw: function() { 
                     gd.gl.bindBuffer( 
                          gd.gl.ARRAY_BUFFER,
                          this.storage.all[i].shapeStorage);
                     gd.gl.vertexAttribPointer( 
                          this.shader.vertexPositionAttribute,
                          this.storage.all[i].shapeColumns,
                          gd.gl.FLOAT,
                          false, 0, 0);
                     gd.gl.bindBuffer(
                          gd.gl.ARRAY_BUFFER,
                          this.storage.all[i].colorStorage); 
                     gd.gl.vertexAttribPointer(
                          this.shader.vertexColorAttribute,
                          this.storage.all[i].colorColumns,
                          gd.gl.FLOAT,
                          false, 0, 0);
                     this.setMatrixUniforms(); 
                     if (this.storage.all[i].indicesStorage) {
                          gd.gl.drawElements(
                               gd.gl.TRIANGLES,
                               this.storage.all[i].indicesCount,
         Listing 9.14 core.js—Drawing shapes (continued)
                                                               Binds ARRAY_BUFFER to 
                                                              your shapeStorage object.
                                                                            Defines an array of 
                                                                            generic vertex 
                                                                            attribute data.
                                                                             Pushes your matrix 
                                                                             data from JavaScript to 
                                                                            WebGL so the shaders 
                                                                            can be properly seen.
Depending on
   whether or
   not indices
were used, the
   buffer data
  needs to be
      output
   differently.
```
<sup>3</sup> Weisstein, Eric W., "Identity Matrix," MathWorld, a Wolfram Web Resource, <http://mng.bz/CO1M>.

```
 gd.gl.UNSIGNED_SHORT,
                     0);
             } else {
                gd.gl.drawArrays(
                     gd.gl.TRIANGLE_STRIP,
 0,
                     this.storage.all[i].shapeRows);
 }
             this.mvPopMatrix(); 
     }
};
                                                  Removes an item from the 
                                                  current matrix stack.
```
NOTE We know it's frustrating that you can't see 3D models by simply refreshing your browser. Bear with us to output 3D models through the engine's draw loop, and we'll show you the awesome result of what you've created.

## STEP 3: DETECT OVERLAP AND REMOVE ENTITIES

You've completed your output for 3D objects, but you need to append one more chunk of code to cp.core.draw() with the following listing. It will add optimized collision detection to properly monitor a (friendly) to b (enemy) overlap and clean up your graveyard.

```
gd.core = {
     draw: function() { 
              if (this.storage.all[i].type === 'a') {
                  for (var en = this.storage.b.length; en--;) {
                      if (this.overlap(
                       this.storage.all[i].x,
                       this.storage.all[i].y,
                       this.storage.all[i].width,
                       this.storage.all[i].height,
                       this.storage.b[en].x,
                       this.storage.b[en].y,
                       this.storage.b[en].width,
                       this.storage.b[en].height)) {
                           this.storage.all[i].collide(this.storage.b[en]);
                           this.storage.b[en].collide(this.storage.all[i]);
 }
 }
 }
         }
         this.graveyard.purge();
     }
};
  Listing 9.15 core.js—Drawing shapes (continued)
                                                                       Collision detection 
                                                                      compares a type 
                                                                      and b type entities 
                                                                        to minimize logic.
                                              Closes the for
                                              statement from two 
                                              listings back.
                                         Deleted elements are dumped out of the graveyard. 
                                          This is accomplished here instead of in the loop to 
                                          prevent accidentally referencing a nonexistent entity.
```
## PROGRESS CHECK!

Now is a good time to check your browser's console for errors other than run.js being missing. If so, you're good to move on to the next section.

## STEP 4: ADD MATRIX HELPERS TO SIMPLIFY MATRIX INTERACTION.

```
Core API
```
For gd.core.draw() you'd normally have to write some extremely complex logic to handle matrices for colors and shapes. Instead, you're going to use some prewritten helpers for modelview [\(http://3dengine.org/Modelview\\_matrix\)](http://3dengine.org/Modelview_matrix), perspective ([http://](http:// mng.bz/VitL) [mng.bz/VitL\)](http:// mng.bz/VitL), and identity matrices [\(http://en.wikipedia.org/wiki/Identity\\_matrix\)](http://en.wikipedia.org/wiki/Identity_matrix). Append listing 9.16 to your gd.core object. Like webgl\_util.js, the following chunk of code comes from an unknown source, but you'll find that Mozilla's WebGL tutorials, Learning WebGL, and many other online lessons make use of it.

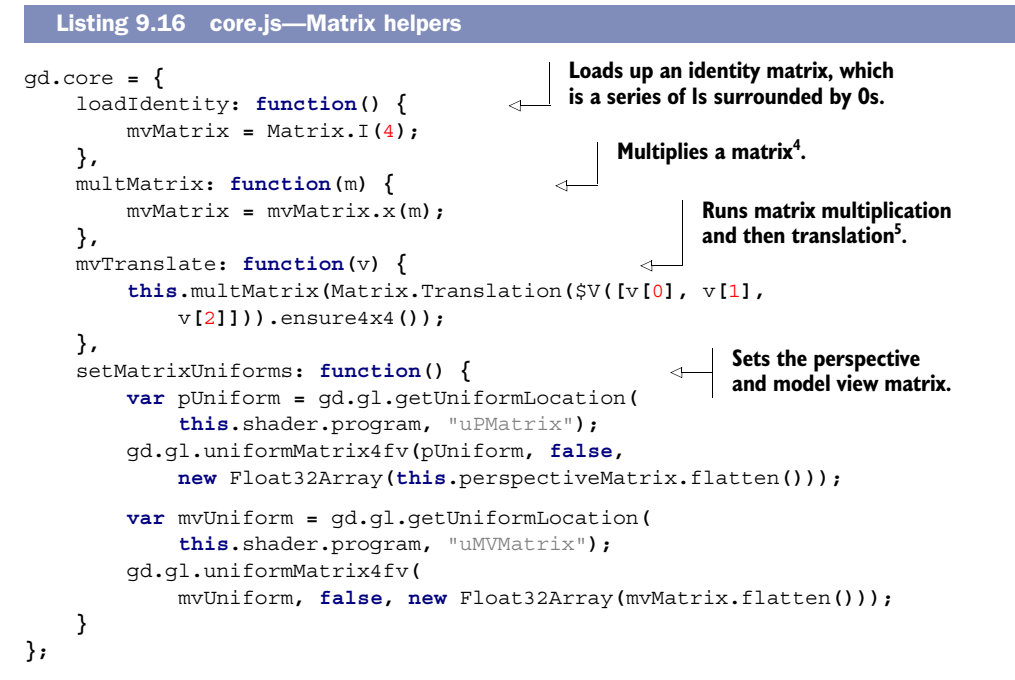

## STEP 5: ADD VLAD VUKIĆEVIĆ'S WEBGL HELPERS FOR ROTATION.

The code in listing 9.17 comes from Mozilla's site at [http://mng.bz/](http://mng.bz/BU9f)BU9f. Mozilla tells us that "these routines were borrowed from a sample previously written by Vlad Vukićević," whose blog you can find at [http://blog.vlad1.com.](http://blog.vlad1.com) Vlad has created a couple of tools to help with rotation and with pushing and popping data. Append his rotation logic to gd.core with the following code.

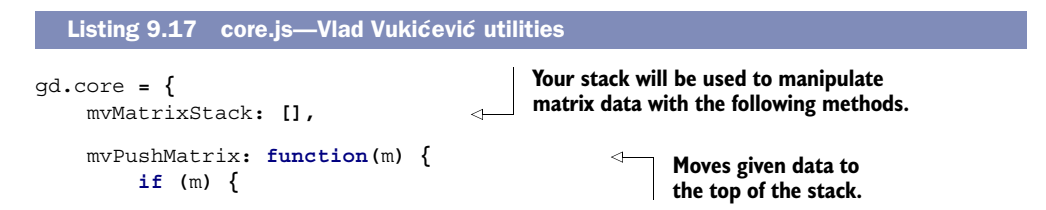

<sup>4</sup> "Matrix multiplication," Wikipedia, last modified April 8, 2013,<http://mng.bz/yo4D>.

 $5$  "Translation (geometry)," Wikipedia, last modified Feb. 21, 2013, <http://mng.bz/2dbB>.

```
 this.mvMatrixStack.push(m.dup()); 
               mvMatrix = m.dup(); 
          } else { 
               this.mvMatrixStack.push(mvMatrix.dup()); 
 } 
     }, 
     mvPopMatrix: function() {
          if (! this.mvMatrixStack.length) { 
               throw("Can't pop from an empty matrix stack."); 
 } 
          mvMatrix = this.mvMatrixStack.pop(); 
          return mvMatrix; 
     },
     mvRotate: function(angle, v) {
          var inRadians = angle * Math.PI / 180.0; 
          var m = Matrix.Rotation(inRadians, $V([v[0], v[1],
     v[2]])).ensure4x4(); 
          this.multMatrix(m); 
     } 
};
                                                                 Pop in JavaScript refers to an 
                                                                 array method that removes 
                                                                 the last element from an array 
                                                                 and returns that value to the 
                                                                 caller. Here, mvPopMatrix() is 
                                                                 returning an error or removing 
                                                                 and returning the last item.
                                                               This is the method that fires 
                                                               rotation in cp.core.draw().
```
## PROGRESS CHECK!

Run index.html now and check your browser's console. You should see the screen shown in figure 9.7, possibly without the missing-file error. If you get additional errors or have trouble with your engine's code as you proceed, you might find it easier and less frustrating to replace the engine files with chapter 9's source code instead of debugging files. Debugging WebGL is a bit of a nightmare because browsers don't have easily accessible graphic monitoring tools.

 With the last of the utility helpers in place, you should now feel somewhat comfortable with graphics card communication, comfortable enough to write basic 3D output for a WebGL application at least. Next, we'll take the foundation you created and use it to build your interactive 3D game: Geometry Destroyer.

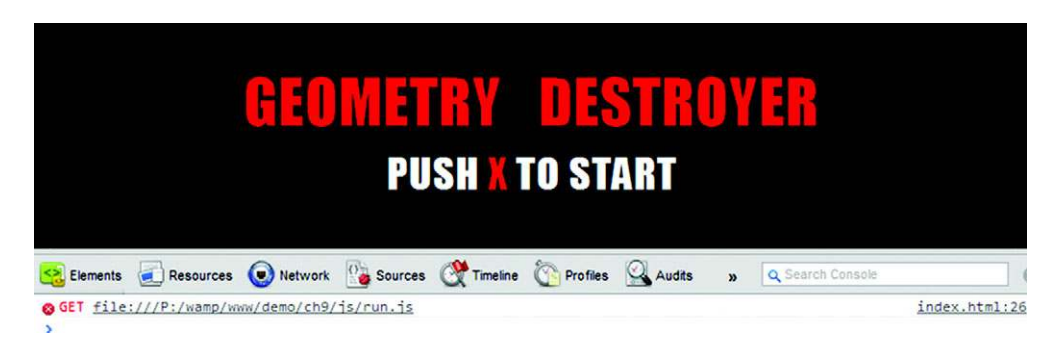

Figure 9.7 Your code should output the displayed error of "run.js is missing" or no errors at all when running index.html. If you have trouble with the engine files as you proceed, just replace them with the source files from Manning's website. It's a nightmare to debug WebGL because of browsers not having easily accessible graphic monitoring tools.

# *9.3 Putting it all together: creating Geometry Destroyer*

Creating 3D shapes is tough, but you just created (or read through as we created) a 3D engine that will significantly simplify the process. You can create new entities and attach 3D data via matrices; the engine will take care of outputting all the data for you. The engine will also take care of cleaning data out of memory whenever you need to.

## In this section, you'll build a cool game as you learn to

- Write a simple matrix to output shape and color in 3D space
- Create 3D rotation data and use it with a controller to indicate direction in 2D
- Create and control entity generations for enemies and particles
- Use indices to turn triangles into squares for easy matrix creation
- Draw simple 2D shapes in 3D, plus unique polygons and cubes

As you understand how to create entities, you'll learn about 3D modeling and efficient OOP programming. If you don't have any knowledge about creating 3D shapes or entity management, don't worry; we'll guide you along the way.

Prereqs: play the game, grab the code, and test your engine If you haven't done so already, head over to<http://html5inaction.com/app/ch9/> and play the game. And make sure you pick up the game's files from [http://](http://www.manning.com/crowther2/) [www.manning.com/crowther2/](http://www.manning.com/crowther2/) by downloading *HTML5 in Action'*s source files.

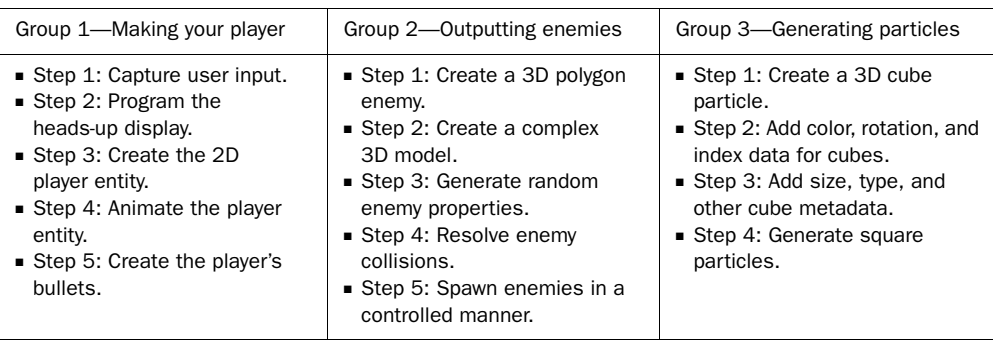

The work in this section is bundled into three groups of steps:

Let's dive in to the first group and make your player.

## *9.3.1 Creating a game interface and control objects*

The first thing we'll focus on is setting up the intro screen's non-3D logic, the result of which appears in figure 9.8.

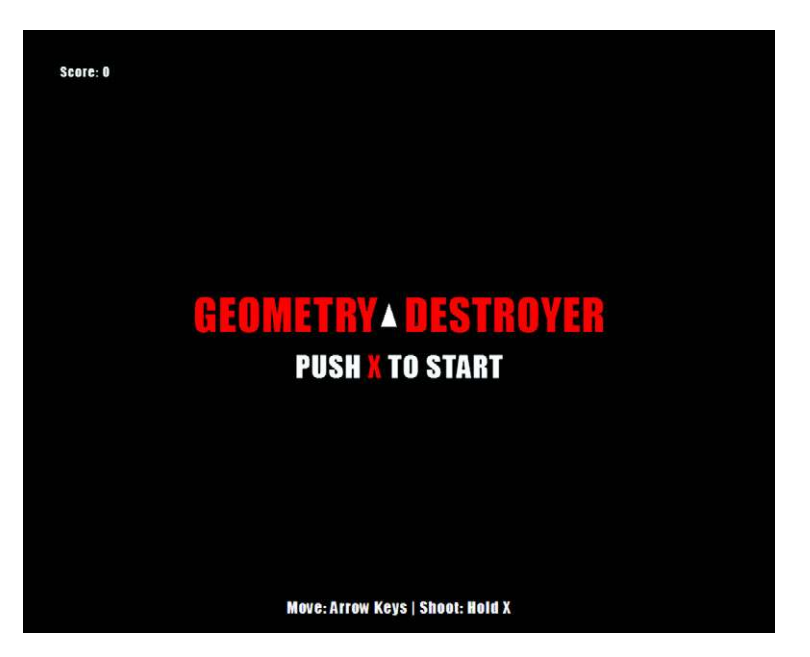

Figure 9.8 The first thing you'll do is set up the intro screen logic. After that, you'll create the triangular player between the words *Geometry* and *Destroyer*, which you haven't seen previously.

## **STEP 1: CAPTURE USER INPUT**

In your js folder, create and/or open run.js in the text editor of your choice. You should notice that it's completely blank. Set up the game's basic input monitor and methods by inserting everything into a self-executing function with the following listing in run.js. Make sure to place all code from here on out in this self-executing function to prevent variables from leaking into the global scope.

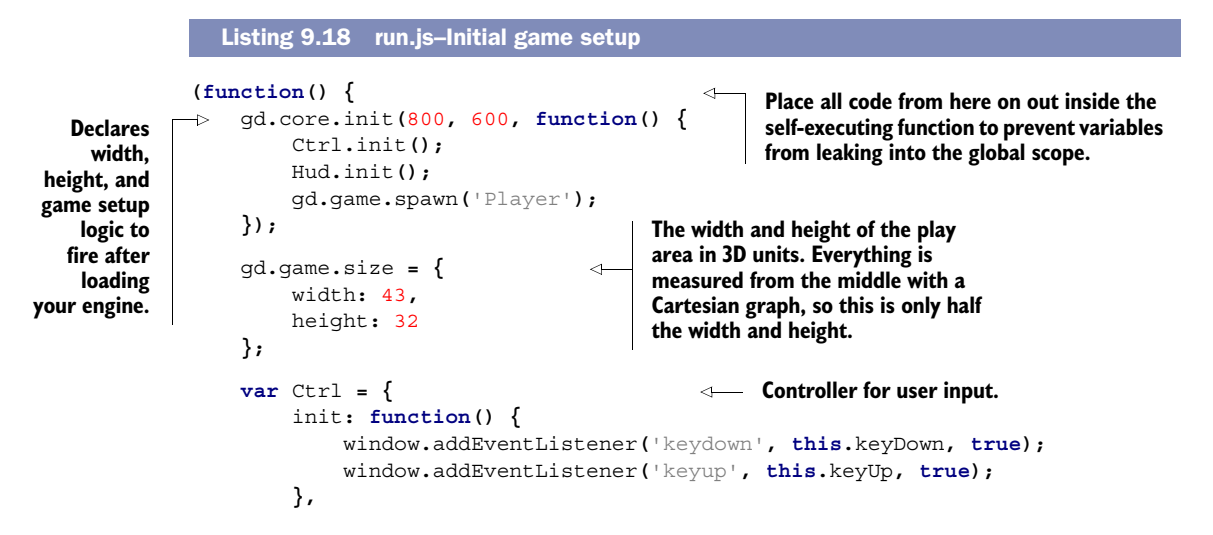

```
 keyDown: function(event) {
              switch(event.keyCode) {
                  case 38: Ctrl.up = true; break;
                  case 40: Ctrl.down = true; break;
                  case 37: Ctrl.left = true; break;
                  case 39: Ctrl.right = true; break;
                  case 88: Ctrl.x = true; break;
                  default: break;
  }
          },
          keyUp: function(event) {
              switch(event.keyCode) {
                  case 38: Ctrl.up = false; break;
                  case 40: Ctrl.down = false; break;
                  case 37: Ctrl.left = false; break;
                  case 39: Ctrl.right = false; break;
                  case 88: Ctrl.x = false; break;
                  default: break;
  }
          } 
      };
}());
                                                             Up arrow.
Down arrow.
                                                               Left arrow.
Right arrow.
                                                            x keyboard key.
```
#### STEP 2: PROGRAM THE HEADS-UP DISPLAY

Controller input is now detectable, and the game engine will launch as expected. But you still need to create the heads-up display (HUD) to manage score and initial setup. You also need the player, but let's start with the HUD by creating a new variable called Hud below Ctrl with the following listing.

```
var Hud = {
     init: function() { 
         var self = this;
         var callback = function() {
              if (Ctrl.x) { 
                   window.removeEventListener('keydown', callback, true);
                   PolygonGen.init();
                   self.el.start.style.display = 'none';
                   self.el.title.style.display = 'none';
 }
         };
         window.addEventListener('keydown', callback, true);
     },
     end: function() { 
         var self = this;
         this.el.end.style.display = 'block';
     },
     score: { 
         count: 0,
         update: function() {
  Listing 9.19 run.js—Heads-up display (HUD)
                                                     Begins polygon generation 
                                                     when a players presses X.
                                                        Ends the game by displaying 
                                                        the Game Over screen.
                                                     Simple method that increments 
                                                     and tracks a player's score.
```
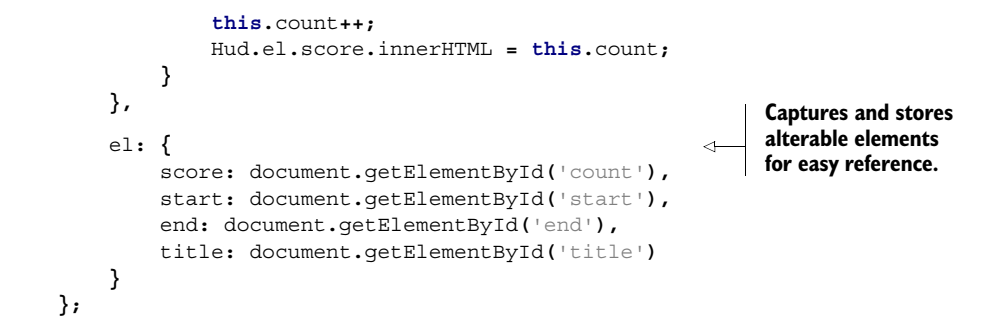

# *9.3.2 Creating 2D shapes in 3D*

With your HUD and controller built, you can program the player entity, a simple white triangle that can move when certain keyboard keys are pressed. You'll also make it generate bullets whenever a player presses the X key. Figure 9.9 shows the white, triangular player and a single red bullet.

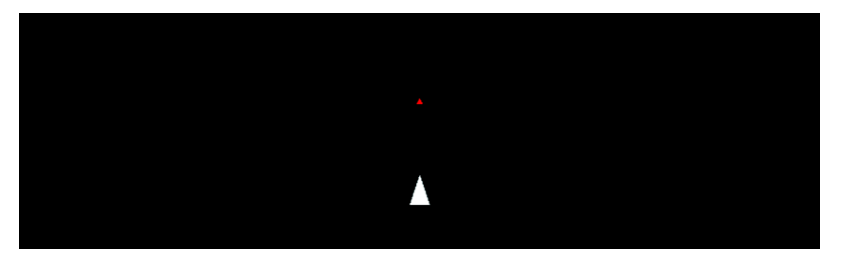

Figure 9.9 Displays the player's ship firing a bullet. Notice that both shapes are 2D but drawn in a 3D environment.

## STEP 3: CREATE THE 2D PLAYER ENTITY

Core API

Append the next listing after your Hud object to create all of the data required to initialize your player. Most of the initializing information will be stored in variables at the top, so you can easily tweak the player's data in the future.

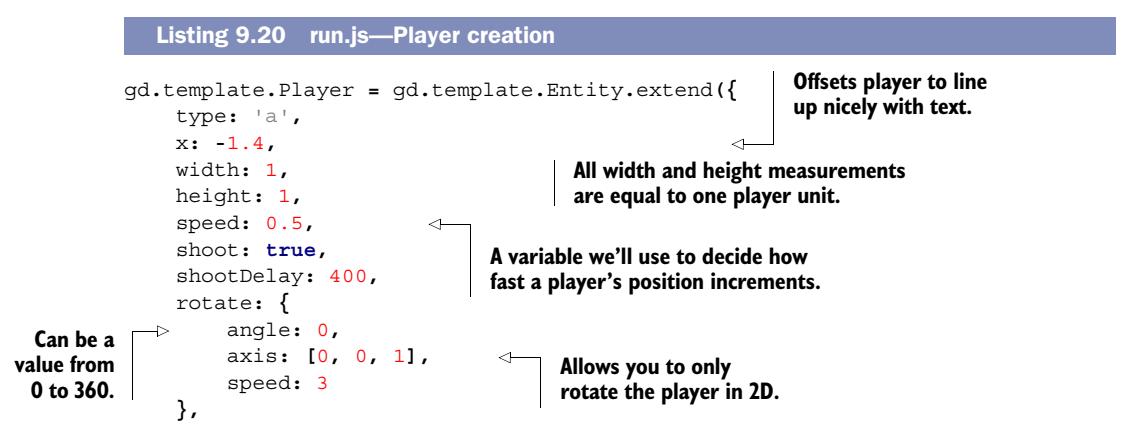

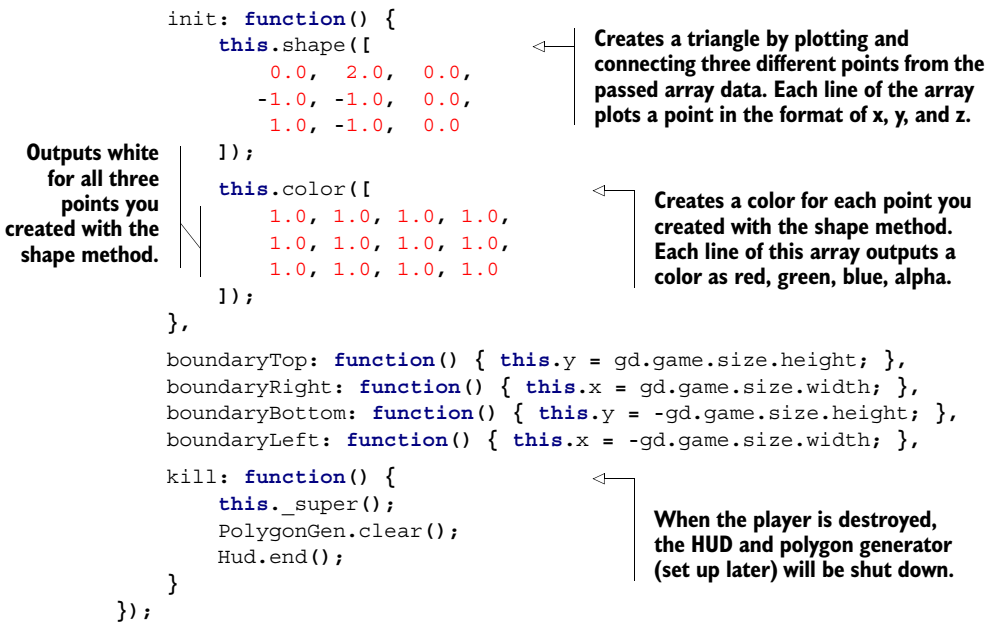

#### 3D DRAWING BASICS

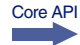

The most confusing part of creating players is probably the shape() and color() methods. The shape() method assembles the triangle in figure 9.10, and the color() method fills it in with white.

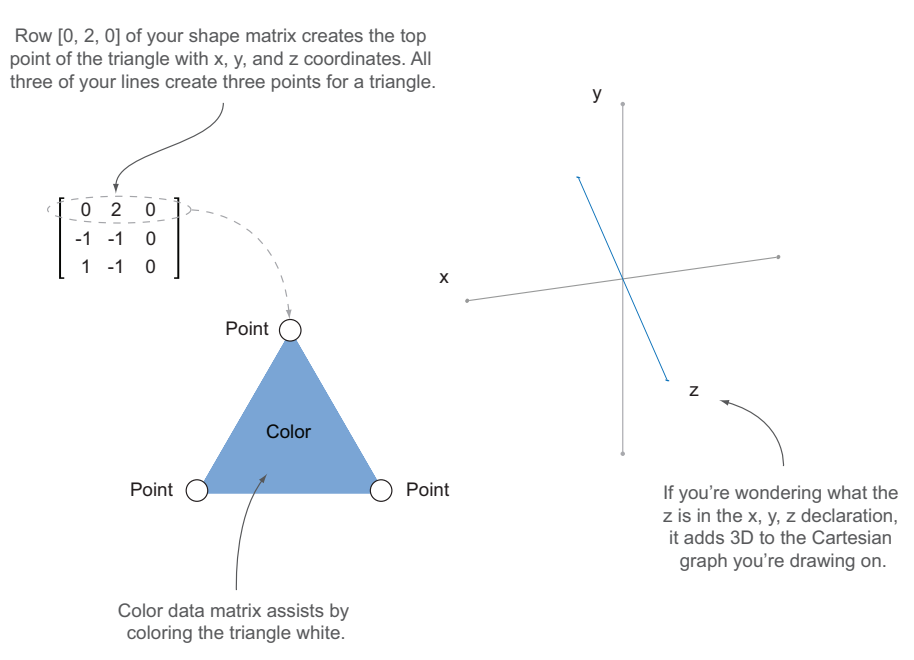

Figure 9.10 Diagram on the left shows a triangle comprising three points from the player's matrix data. The right diagram shows a Cartesian coordinate system with x, y, and z.

The single form of the word *vertices* is *vertex*. In math, a vertex of an angle is an endpoint where two line segments meet. Declaring three vertices, you created a triangle, as shown in the previous figure. Adding one more vertex to the triangle creates the square shown in figure 9.11, as you probably guessed.

## STEP 4: ANIMATE THE PLAYER ENTITY

Getting back to your Player entity, you need to append an update() method with the following listing to complete it with movement, rotation, and shooting controls via the keyboard. You're already generating keyboard properties from the Ctrl object you integrated earlier.

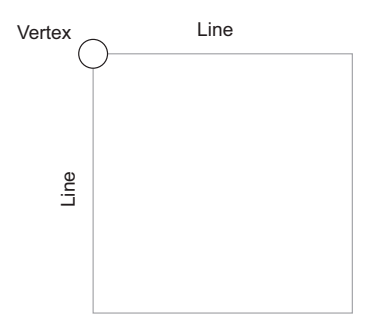

Figure 9.11 Demonstrates where a vertex is located on a square

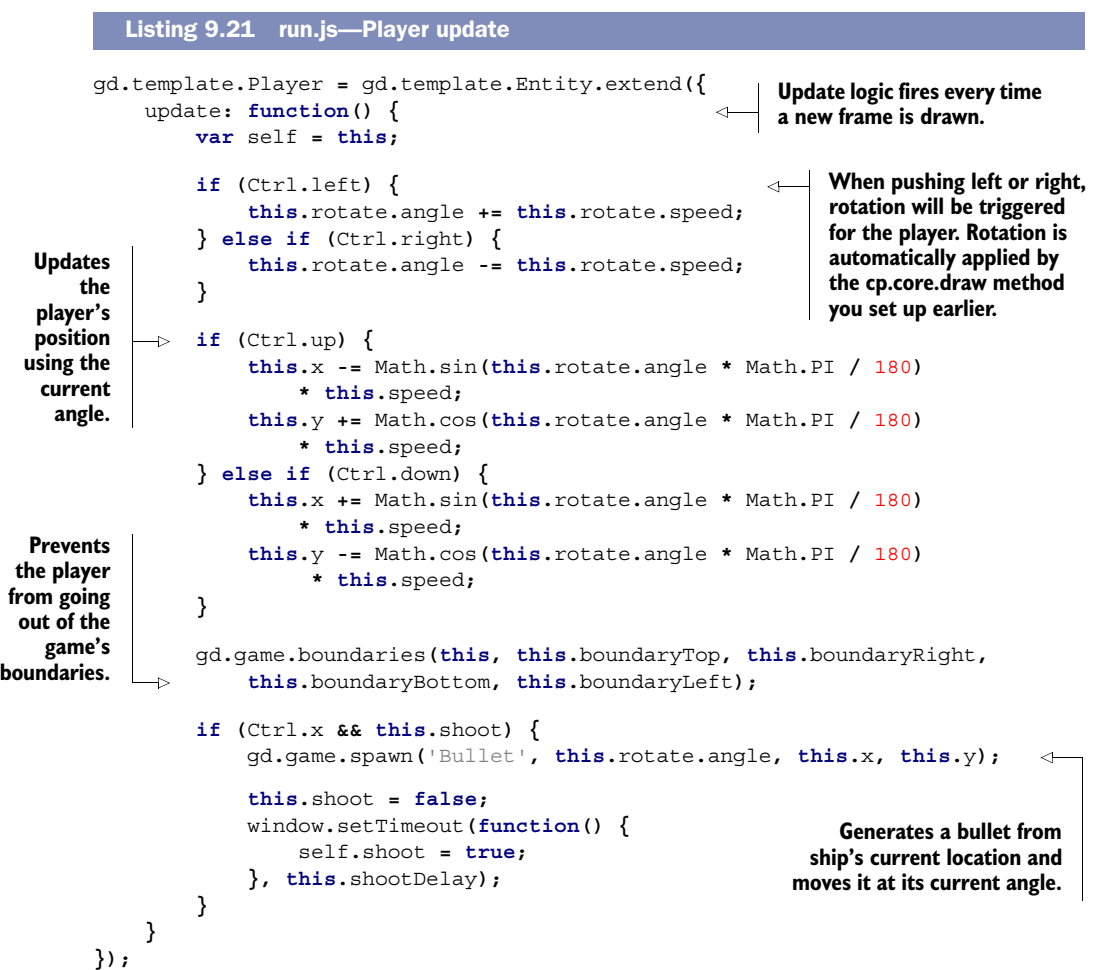

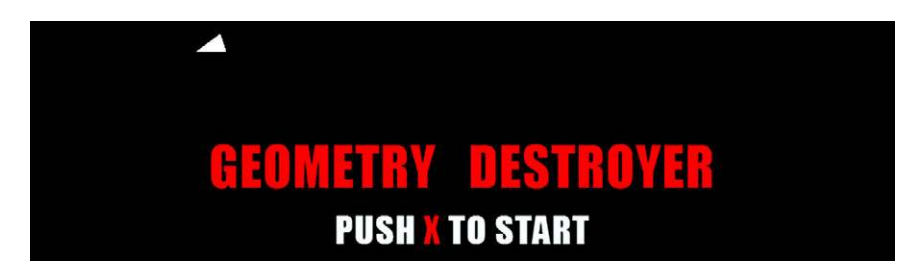

Figure 9.12 You should be able to move your player around the screen now. We've moved him from between "Geometry Destroyer" to the upper-left corner. Be warned: You can't shoot bullets with X yet.

## PROGRESS CHECK!

At this point, you should be able to move your ship around the page without errors, as shown in figure 9.12. If you press X on the keyboard, though, your application will explode because bullets haven't been configured yet. Let's fix that.

#### STEP 5: CREATE THE PLAYER'S BULLETS

Create bullets to shoot by appending the following listing after your Player entity. Your player will shoot small triangles that destroy enemy entities on collision. Bullets will spawn at the Player's position when you pass in parameters through the init() method.

```
gd.template.Bullet = gd.template.Entity.extend({
     type: 'a',
     width: 0.6,
     height: 0.6,
     speed: 0.8,
     angle: 0, 
     init: function(angle, x, y) { 
          this.shape([
              0.0, 0.3, 0.0,
             -0.3, -0.3, 0.3,
              0.3, -0.3, 0.3
          ]);
          var stack = []; 
          for (var line = this.shapeRows; line--;) 
               stack.push(1.0, 0.0, 0.0, 1.0); 
          this.color(stack); 
          this.angle = angle;
          this.x = x;
          this.y = y;
     },
     update: function() { 
          gd.game.boundaries(this, this.kill, this.kill, this.kill, this.kill);
  Listing 9.22 run.js—Making bullets
                                                 Angle is used to determine 
                                                the movement direction (0 
                                                to 360 degrees).
                                                       Notice how init() allows the bullet to 
                                                       spawn at an x and y location and then 
                                                      move at the player's current angle.
                                                            Alternative method for creating a 
                                                            color matrix. Useful when creating 
                                                            a massive number of points that 
                                                           have the same color value.
```

```
 this.x -= Math.sin( this.angle * Math.PI / 180 ) * this.speed;
         this.y += Math.cos( this.angle * Math.PI / 180 ) * this.speed;
     },
     collide: function() {
         this._super();
         Hud.score.update();
     }
});
```
Armed with bullets, you should be able to run the game and fly your ship around. Try it out if you'd like. You'll notice that once you fire a bullet, the game fails because you haven't yet created the enemy assets. Let's create those targets next.

# *9.3.3 Creating 3D shapes and particles*

Enemies in Geometry Destroyer are complex and robust because of their dynamic color and spawning points. As you can see in figure 9.13, they explode on contact, shattering into cubes and rectangle particles to create an interesting effect.

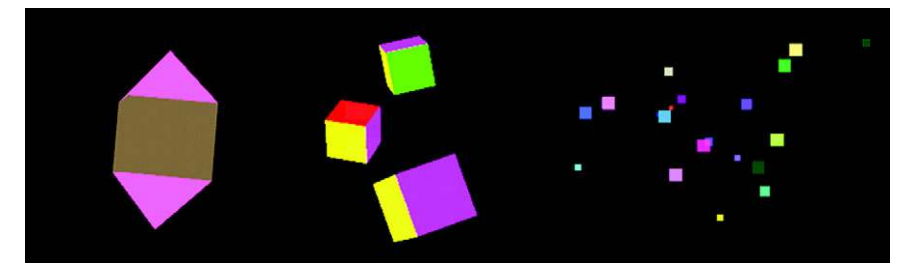

Figure 9.13 Enemies in the game have three major components. First is the large shape shown on the far left. When destroyed, it spawns the next two components: cubes (middle) and particles (far right).

Let's get started with the second group of tasks:

- Group 2—Outputting enemies
	- Step 1: Create a 3D polygon enemy.
	- Step 2: Create a complex 3D model.
	- Step 3: Generate random enemy properties.
	- Step 4: Resolve enemy collisions.
	- Step 5: Spawn enemies in a controlled manner.

## STEP 1: CREATE A 3D POLYGON ENEMY

Set up the large Polygon first by adding it below gd.template.Bullet with the following listing. You're only going to create its base right now; you'll configure its 3D data in the next listing.

```
Listing 9.23 run.js—Polygon base
```

```
gd.template.Polygon = gd.template.Entity.extend({
     type: 'b',
```

```
 width: 7, 
             height: 9, 
              init: function() { 
                  this.randomSide();
                  this.randomMeta();
                  var stack = [];
                 for (var v = 0; v < this.shapeRows * this.shapeColumns; v + = 3) \left\{\right. \leftarrow if (v > 108 || v <= 36) { 
                            stack.push(this.colorData.pyramid[0],
             this.colorData.pyramid[1], this.colorData.pyramid[2], 1);
                       } else {
                            stack.push(this.colorData.cube[0], this.colorData.cube[1],
             this.colorData.cube[2], 1);
         }
                  }
                  this.color(stack);
              }
        });
                                         Width is the measurement of the shape's span of vertices 
                                         from left to right, whereas height is top to bottom.
                                                      Because you have an insane number of points that
                                                    need to be colored, you'll have to dynamically create
                                                        a map of colors instead of writing them by hand.
 Tests if a
triangle is
   being
   drawn
instead of
a square.
```
#### STEP 2: CREATE A COMPLEX 3D MODEL

```
Core API
```
You need to add a massive amount of vertex data to finish  $qd$ .template.Polygon .init()from the previous listing. It comprises a pyramid on the top and bottom, with a cube in the middle. You'll notice a massive array of data is needed to create the 3D model. We recommend copying and pasting this from the downloaded source code; if you don't have that option, we sincerely apologize. Prepend this.shape() call from the following listing to the top of gd.template.Polygon.init()'s existing code from the previous listing.

```
gd.template.Polygon = gd.template.Entity.extend({
     init: function() {
          this.shape([
               0.0, 7.0, 0.0,
              -4.0, 2.0, 4.0,
               4.0, 2.0, 4.0,
               0.0, 7.0, 0.0,
               4.0, 2.0, 4.0,
               4.0, 2.0, -4.0,
               0.0, 7.0, 0.0,
               4.0, 2.0, -4.0,
              -4.0, 2.0, -4.0,
               0.0, 7.0, 0.0,
              -4.0, 2.0, -4.0,
              -4.0, 2.0, 4.0,
              -4.0, 2.0, 4.0, 
              -4.0, -5.0, 4.0, 
              -4.0, -5.0, -4.0, 
   Listing 9.24 run.js—Polygon shape init() prepend
                                              Top pyramid's front.
                                             Top pyramid's right.
                                              Top pyramid's back.
                                              Top pyramid's left.
                                      Each middle plate section comprises a side of the 
                                      polygon's cubic body. The sections comprised two 
                                     triangles drawn together, which creates a square plate.
```

```
 -4.0, 2.0, 4.0, 
               -4.0, 2.0, -4.0, 
               -4.0, -5.0, -4.0, 
               -4.0, 2.0, -4.0, 
               -4.0, -5.0, -4.0, 
                4.0, -5.0, -4.0, 
               -4.0, 2.0, -4.0, 
                4.0, 2.0, -4.0, 
                4.0, -5.0, -4.0, 
                4.0, 2.0, 4.0, 
                4.0, 2.0, -4.0, 
                4.0, -5.0, -4.0, 
                4.0, 2.0, 4.0, 
                4.0, -5.0, 4.0, 
                4.0, -5.0, -4.0, 
               -4.0, 2.0, 4.0, 
                4.0, 2.0, 4.0, 
                4.0, -5.0, 4.0, 
               -4.0, 2.0, 4.0, 
               -4.0, -5.0, 4.0, 
                4.0, -5.0, 4.0, 
                0.0, -10.0, 0.0,
               -4.0, -5.0, 4.0,
                4.0, -5.0, 4.0,
                0.0, -10.0, 0.0,
                4.0, -5.0, 4.0,
                4.0, -5.0, -4.0,
                0.0, -10.0, 0.0,
                4.0, -5.0, -4.0,
               -4.0, -5.0, -4.0,
                0.0, -10.0, 0.0,
               -4.0, -5.0, -4.0,
               -4.0, -5.0, 4.0 
          ]);
     }
}:
                                         Each middle plate 
                                         section comprises a side 
                                         of the polygon's cubic 
                                         body. The sections 
                                         comprised two triangles 
                                         drawn together, which 
                                         creates a square plate.
                                           Bottom pyramid 
                                           parallels the drawing 
                                           format of the top 
                                           pyramid, except it's 
                                           drawn pointing down 
                                           instead of up.
```
## STEP 3: GENERATE RANDOM ENEMY PROPERTIES

With your polygon's 3D data built, you need to generate speed, rotation, color, and a spawning point so it functions properly. Append randomMeta() and cube() methods to gd.template.Polygon with the next listing.

```
xgd.template.Polygon = gd.template.Entity.extend({
    randomMeta: function() { 
        this.rotate = {
             speed: gd.game.random.number(400, 100),
             axis: [
                 gd.game.random.number(10, 1) / 10,
 Listing 9.25 run.js—Polygon shape init() prepend
                                                                Responsible for creating 
                                                                random details about 
                                                                rotation, speed, and color.
```

```
 gd.game.random.number(10, 1) / 10,
                  gd.game.random.number(10, 1) / 10
 ],
              angle: gd.game.random.number(250, 1)
         };
         this.speed = {
              x: gd.game.random.number(10, 4) / 100,
              y: gd.game.random.number(10, 4) / 100
         };
         this.colorData = { 
             pyramid: [
                  gd.game.random.number(10, 1) / 10,
                  gd.game.random.number(10, 1) / 10,
                  gd.game.random.number(10, 1) / 10
              ],
              cube: [
                  gd.game.random.number(10, 1) / 10,
                  gd.game.random.number(10, 1) / 10,
                  gd.game.random.number(10, 1) / 10
 ]
         };
     }
});
                                                              Generates random 
                                                              color details for 
                                                               pyramids and cubes. 
                                                               Data is processed and 
                                                              arranged by methods 
                                                              in Polygon.init() you 
                                                              already created.
```
## STEP 4: RESOLVE ENEMY COLLISIONS

The last step to create the gd.template.Polygon requires you to add methods for generating shape data from a random side and cube particles when it's destroyed. You also need to update logic and collision information. Append your remaining methods to gd.template.Polygon with the following listing.

```
gd.template.Polygon = gd.template.Entity.extend({
     randomSide: function() { 
         var side = gd.game.random.number(4, 1);
         if (side === 1) {
              this.angle = gd.game.random.number(200, 160);
              var range = gd.game.size.width - this.width;
              this.x = gd.game.random.number(range, -range);
              this.y = gd.game.size.height + this.height;
         } else if (side === 2) {
              this.angle = gd.game.random.number(290, 250);
              var range = gd.game.size.height - this.height;
             this.x = (qd\text{-}game\text{-}size\text{-}width + this\text{-}width) * -1; this.y = gd.game.random.number(range, -range);
         } else if (side === 3) {
              this.angle = gd.game.random.number(380, 340);
              var range = gd.game.size.width - this.width;
              this.x = gd.game.random.number(range, -range);
              this.y = (this.height + gd.game.size.height) * -1;
         } else {
              this.angle = gd.game.random.number(110, 70);
   Listing 9.26 run.js—Polygon side, update, and collide
                                                                Determines from which 
                                                                side to randomly spawn 
                                                                a polygon.
```

```
 var range = gd.game.size.height - this.height;
                          this.x = gd.game.size.width + this.width;
                          this.y = gd.game.random.number(range, -range);
                     }
                 },
                 update: function() {
                     gd.game.boundaries(this, this.kill, this.kill, this.kill, this.kill,
                          (this.width * 2));
                     this.x -= Math.sin( this.angle * Math.PI / 180 ) * this.speed.x;
                     this.y += Math.cos( this.angle * Math.PI / 180 ) * this.speed.y;
                     gd.game.rotate(this); 
                 },
                 collide: function() {
                if (gd.core.storage.all.length < 50) { 
                          for (var p = 15; p--;) {
                              gd.game.spawn('Particle', this.x, this.y);
             }
                     }
                     var num = gd.game.random.number(2, 4);
                    for (\text{var } c = \text{num}; c--; ) gd.game.spawn('Cube', this.x, this.y);
             }
                     this.kill();
                 }
           });
                                                                     Uses randomly generated 
                                                                    rotate data to make the 
                                                                    polygon slowly rotate.
    Creates a
   number of
  particles at
the center of a
polygon upon
 destruction.
Only occurs if
  the storage
 isn't too full
   to prevent
     hogging
    memory.
                                                                             Generates a random 
                                                                             number of cubes at the 
                                                                             center of a polygon 
                                                                             upon destruction.
```
## STEP 5: SPAWN ENEMIES IN A CONTROLLED MANNER

Although you now have a class for polygon entities, you'll need a separate object to generate them. You can create this with a new object called PolygonGen right below gd.template.Polygon with the next listing.

```
var PolygonGen = {
     delay: 7000,
     limit: 9,
     init: function() { 
          var self = this;
          this.count = 1;
          gd.game.spawn('Polygon');
          this.create = window.setInterval(function() {
               if (gd.core.storage.b.length < self.limit) {
                   if (self.count < 3)
                        self.count++;
                  for \left(\text{var } c = \text{self.count}; c--; \right) gd.game.spawn('Polygon');
 } 
 }
   Listing 9.27 run.js—Polygon generator
                                           Initiates polygon 
                                           generation by 
                                           creating an interval.
                                                                         Failsafe to prevent 
                                                                         too many objects 
                                                                         spawning and 
                                                                         potentially 
                                                                         crashing the 
                                                                         browser.
```

```
 }, self.delay);
     },
     clear: function() { 
          window.clearInterval(this.create);
          this.count = 0;
          this.delay = 7000;
     }
};
                                                          Shuts down 
                                                           polygon 
                                                          generation.
```
Polygons will now generate after you press X on a keyboard for the first time. If you shoot them, they'll fire an error because the game tries to use nonexistent entity templates for cubes and particles. You'll set up those with the next set of tasks:

- Group 3—Generating particles
	- Step 1: Create a 3D cube particle.
	- Step 2: Add color, rotation, and index data for cubes.
	- Step 3: Add size, type, and other cube metadata.
	- Step 4: Generate square particles.

## Issues with requestAnimationFrame() and other timers

Your method in qd.core.animate() that fires requestAnimationFrame() stops running when a user leaves a tab open in the background, unlike JavaScript's traditional timers setInterval() and setTimeout(), which keep on running. This means coupling animation with traditional timers is generally not a good idea, because traditional timers keep on running in the background. There used to be polyfills that relied on a frame counter in the draw() loop, but some implementations of requestAnimation-Frame() still update a frame after a couple seconds when a user navigates away from a tab. The most bulletproof way to use traditional and nontraditional timers is to build a custom timer script that checks elapsed time and fires in your draw loop. But this subject is complicated, and we don't have the time to cover it here. Instead, we've given the polygonGen object a limit to how many enemies it can spawn for a quick patch.

#### STEP 1: CREATE A 3D CUBE PARTICLE

Core API

Create a new gd.template.Cube entity below PolygonGen with this listing.

```
gd.template.Cube = gd.template.Entity.extend({
                  init: function(x, y) { 
                      this.x = x; this.y = y; 
                       this.meta();
                       this.shape([ 
                           -this.s, -this.s, this.s,
                             this.s, -this.s, this.s,
                             this.s, this.s, this.s,
                           -this.s, this.s, this.s,
               Listing 9.28 run.js—Cube shape
                                                           Sets position for x and y with the 
                                                           parameters passed at spawn.
                                                                  Our shape declaration is using a much 
                                                                  more efficient method than our polygon 
                                                                  to create rectangles by using four points 
                                                                  instead of six. The catch is we need to 
                                                                  provide a set of indices.
   Front plate; this.s is a
  reference to a random
  size generated later in
gd.template.Cube.meta().
```

```
 -this.s, -this.s, -this.s,
             -this.s, this.s, -this.s,
              this.s, this.s, -this.s,
              this.s, -this.s, -this.s,
             -this.s, this.s, -this.s,
             -this.s, this.s, this.s,
              this.s, this.s, this.s,
              this.s, this.s, -this.s,
             -this.s, -this.s, -this.s,
              this.s, -this.s, -this.s,
              this.s, -this.s, this.s,
             -this.s, -this.s, this.s,
              this.s, -this.s, -this.s,
              this.s, this.s, -this.s,
              this.s, this.s, this.s,
              this.s, -this.s, this.s,
             -this.s, -this.s, -this.s,
             -this.s, -this.s, this.s,
             -this.s, this.s, this.s,
             -this.s, this.s, -this.s 
         ]);
     }
});
                                                    Back plate.
                                                    Top plate.
                                                    Bottom plate.
                                                    Right plate.
                                                    Left plate.
```
#### STEP 2: ADD COLOR, ROTATION, AND INDEX DATA FOR CUBES

You now need to append the gd.template.Cube.init() method with color, rotation, and indices data from the next listing. If you're wondering what indices are, they allow you to draw the sides of a square with four points. Normally, a square's side requires six points to create two triangles—this cuts down on code and makes it easier to maintain.

```
gd.template.Cube = gd.template.Entity.extend({
     init: function(x, y) { 
          this.indices([ 
                0, 1, 2, 0, 2, 3,
                4, 5, 6, 4, 6, 7,
                8, 9, 10, 8, 10, 11,
               12, 13, 14, 12, 14, 15,
               16, 17, 18, 16, 18, 19,
               20, 21, 22, 20, 22, 23 
          ]);
          this.color([ 
               [1, 0, 0, 1],
               [0, 1, 0, 1],
               [0, 0, 1, 1],
               [1, 1, 0, 1],
               [1, 0, 1, 1],
               [0, 1, 1, 1] 
          ]);
   Listing 9.29 run.js—Cube indices and color
                                                        Each row of indices assembles 
                                                        the shape coordinates of two 
                                                        triangles into a plate. Each 
                                                        number here represents an 
                                                        index to an indice, not x, y, z 
                                                       coordinates.
                                          We're passing an array of 
                                          indices for the colors; you 
                                          previously set up the color 
                                          method in your template.js 
                                          file to output large amounts 
                                        of color data for indices.
```

```
 if (this.rotate)
             this.rotate = {
                  axis: [
                      gd.game.random.number(10, 1) / 10,
                      gd.game.random.number(10, 1) / 10,
                      gd.game.random.number(10, 1) / 10],
                  angle: gd.game.random.number(350, 1),
                  speed: gd.game.random.number(400, 200)
             };
     }
});
```
#### STEP 3: ADD SIZE, TYPE, AND OTHER CUBE METADATA

Before gd.template.Cube is complete, you need to add metadata, such as size, type, and other details. Append the following listing to your existing Cube object.

```
gd.template.Cube = gd.template.Entity.extend({
     type: 'b',
     size: { 
          max: 3,
          min: 2,
          divider: 1
     },
     pressure: 50, 
     meta: function() {
          this.speed = {
              x: (gd.game.random.number(this.pressure, 1) / 100)
                   * gd.game.random.polarity(),
              y: (gd.game.random.number(this.pressure, 1) / 100)
                   * gd.game.random.polarity()
          };
          this.angle = gd.game.random.number(360, 1);
          this.s = gd.game.random.number(this.size.max, this.size.min)
              / this.size.divider;
          this.width = this.s * 2;
          this.height = this.s * 2;
     },
     update: function() {
          gd.game.boundaries(this, this.kill, this.kill, this.kill,
              this.kill, this.width);
          this.x -= Math.sin( this.angle * Math.PI / 180 ) * this.speed.x;
          this.y += Math.cos( this.angle * Math.PI / 180 ) * this.speed.y;
          if (this.rotate)
              gd.game.rotate(this);
     }
});
   Listing 9.30 run.js—Cube metadata
                                          You'll use a size object and the meta 
                                          method to randomly generate a cube's size. 
                                          This makes size changes easy for when you 
                                         extend this entity for particles later.
                                          Pressure will be used to generate 
                                         how much speed a cube has after 
                                          exploding out of a polygon.
```
#### STEP 4: GENERATE SQUARE PARTICLES

Core API

Finish your game by adding gd.template.Particle right after gd.template.Cube with the following listing. For awesome special effects, you can turn up the number of particles and turn off the particle limiter in Polygon.collide(). Keep in mind that generating lots of particles can cause memory issues and frame-rate drops.

```
gd.template.Particle = gd.template.Cube.extend({
     pressure: 20,
     type: 0,
     size: {
          min: 2,
          max: 6,
          divider: 10
     },
     init: function(x, y) {
         this.x = x; this.y = y;
          this.meta();
          this.shape([ 
                this.s, this.s, 0.0, 
               -this.s, this.s, 0.0, 
                this.s, -this.s, 0.0, 
               -this.s, -this.s, 0.0
          ]);
          var r = gd.game.random.number(10, 0) / 10,
          g = gd.game.random.number(10, 0) / 10, 
          b = gd.game.random.number(10, 0) / 10; 
          this.color([ 
               r, g, b, 1,
               r, g, b, 1,
               r, g, b, 1,
               r, g, b, 1
          ]);
          var self = this;
          this.create = window.setTimeout(function() {
               self.kill();
          }, 5000);
     }
});
   Listing 9.31 run.js—Particle generation
                                                                    Extends the cube logic 
                                                                    instead of writing a 
                                                                    new particle entity 
                                                                    from scratch.
                                                           Creates a flat 
                                                           rectangle shape 
                                                           with four points.
                                                                     Randomly generates a red, 
                                                                     green, blue color with a 
                                                                     constant alpha level.
                                                                     Cleans the particle out of 
                                                                      memory after five seconds 
                                                                      to prevent memory hogging.
```
Boot up the completed application in your browser, and everything should work correctly. You did it! You created a real 3D game—a basic WebGL engine—and learned foundational 3D programming concepts at the same time. With these tools, you can start using WebGL in your JavaScript projects immediately to create logos, illustrations, and more—especially with robust 3D libraries like three.js.

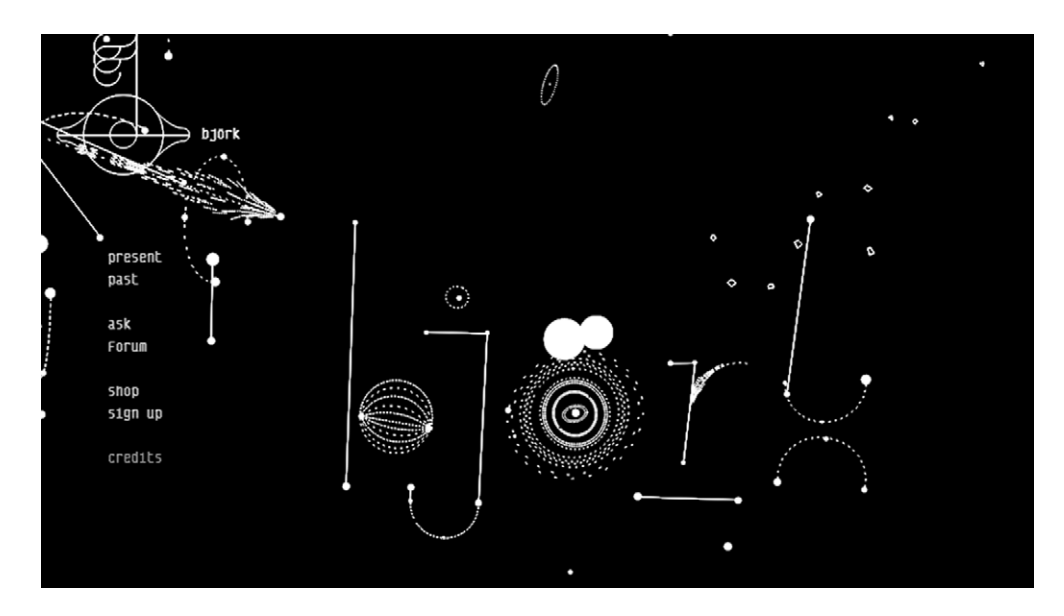

Figure 9.14 Almost every illustration on the bjork.com home page is drawn in a 2D fashion. When they're moved, you can tell that all the illustrations are 3D.

# *9.4 Summary*

The words *3D application* evoke thoughts of video games and animation that illuminate the mind's eye. Even though you can use WebGL for entertainment purposes, this function makes up a small percentage of what you can do. Some authors have created 3D simulations for various scenarios, such as walking through architecture and operating vehicles. Uses for 3D in-browser can also transcend Canvas's 2D space limitations. For instance, Bjork's website (bjork.com) uses 2D shapes in a 3D environment for an amazing effect (shown in figure 9.14).

 Various websites and companies are investing big money in WebGL. It's too powerful to ignore, and as support improves, it will drastically change how websites and mobile devices are programmed, mostly because WebGL will eventually give mobile developers the ability to write one 3D application with graphics acceleration for multiple devices. Therefore, we think it's important for developers to learn more about it now by playing with demos and tutorials.

You'll also be glad to know that WebGL isn't the only API that's evolving the Net; we'll talk about several others, such as the Full-Screen, Orientation, and Pointer Lock APIs in appendix I.